<span id="page-0-0"></span>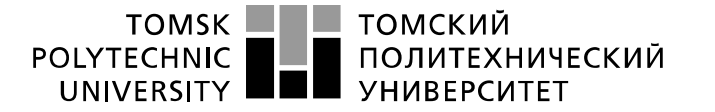

Школа – Инженерная школа информационных технологий и робототехники Направление подготовки – 15.03.04 Автоматизация технологических процессов и производств Отделение школы (НОЦ) – Отделение автоматизации и робототехники

### **БАКАЛАВРСКАЯ РАБОТА**

### **Тема работы Построение конечных автоматов в StateFlow для управления**

**технологическим процессом**

УДК 004.896:681.51.01:658.5

Студент

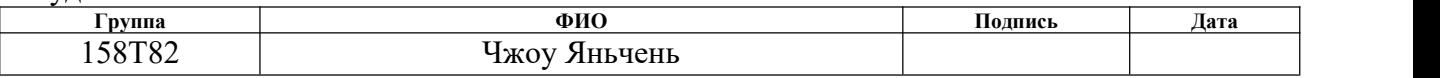

Руководитель ВКР

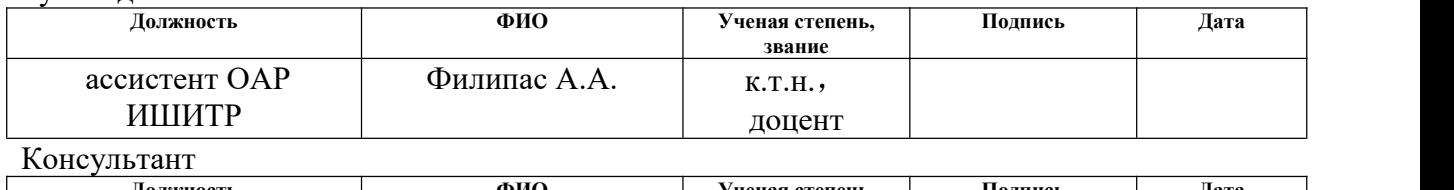

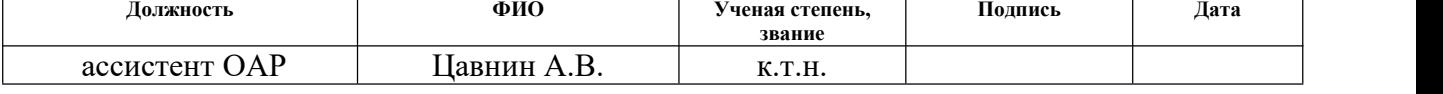

### **КОНСУЛЬТАНТЫ ПО РАЗДЕЛАМ:**

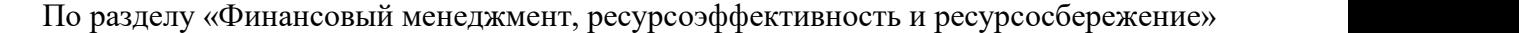

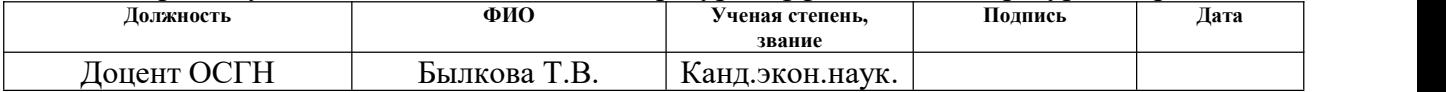

По разделу «Социальная ответственность»

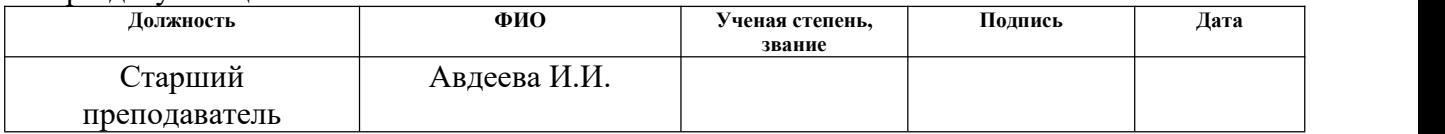

### **ДОПУСТИТЬ К ЗАЩИТЕ:**

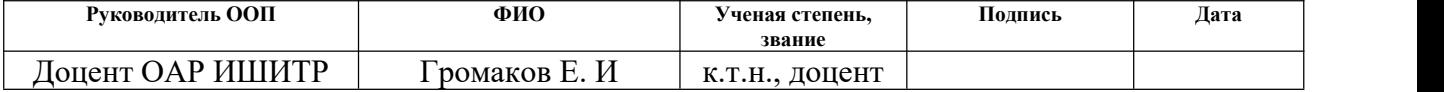

Томск – 2022 г.

# **ПЛАНИРУЕМЫЕ РЕЗУЛЬТАТЫ ОСВОЕНИЯ ООП**

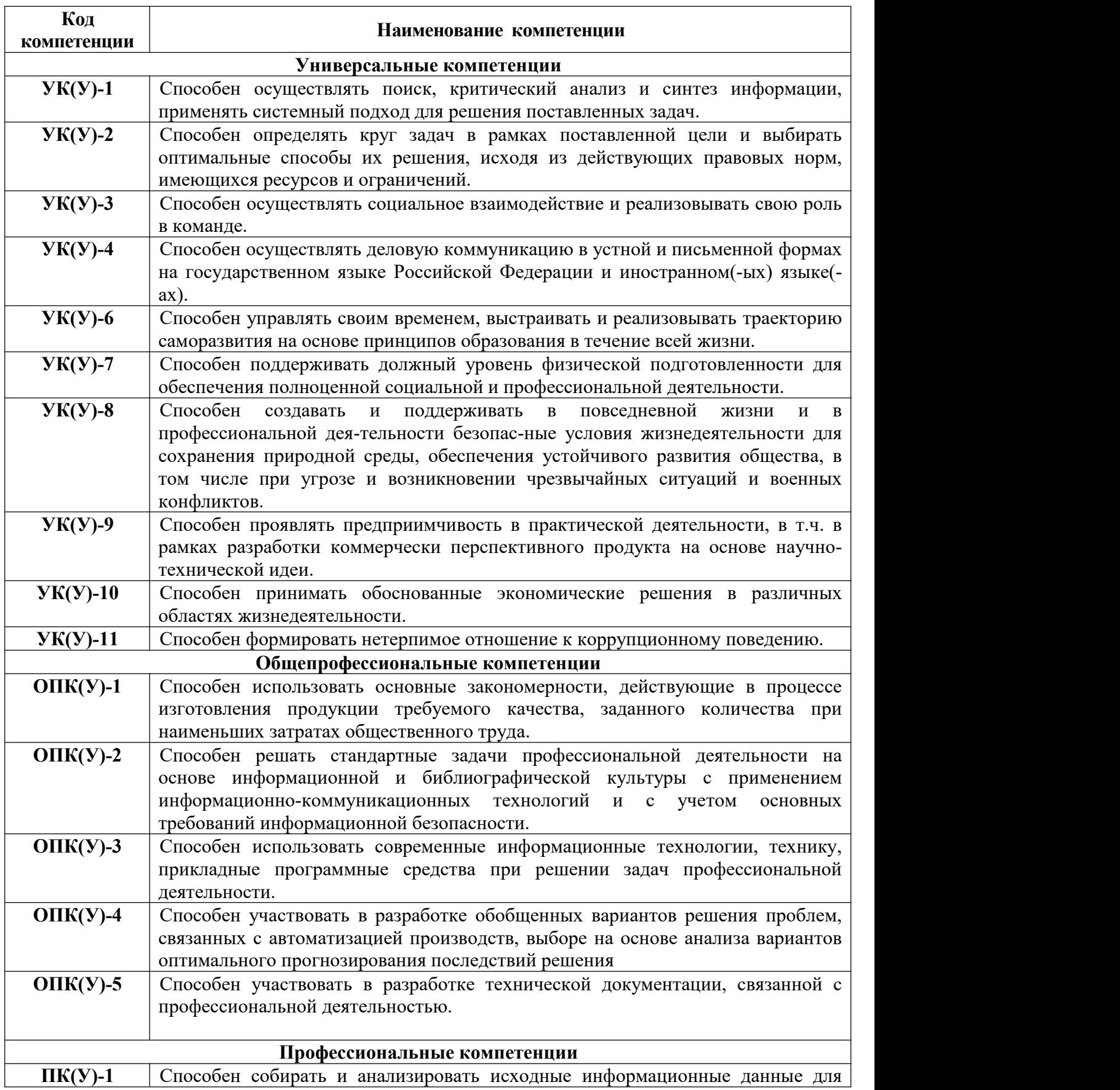

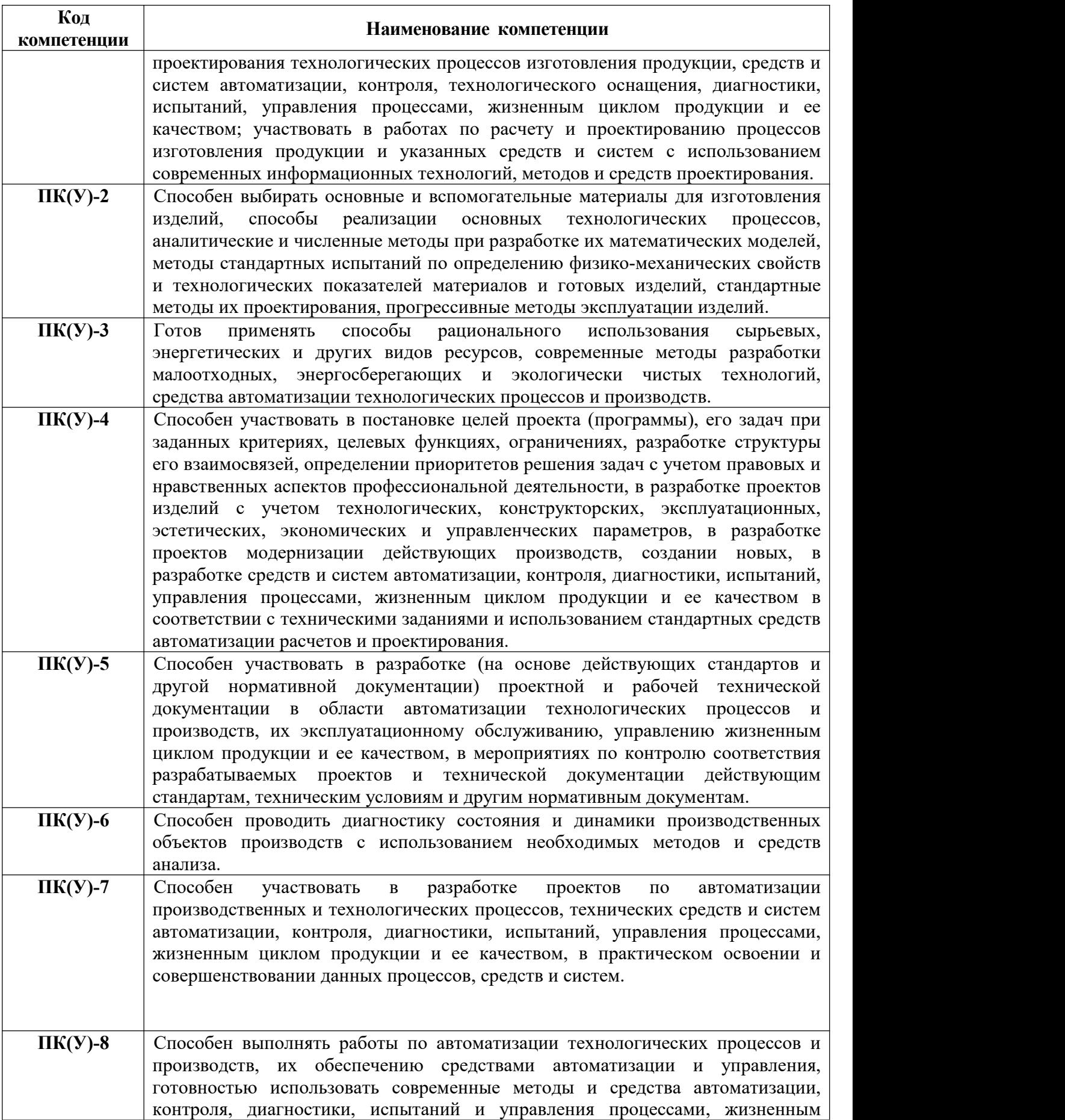

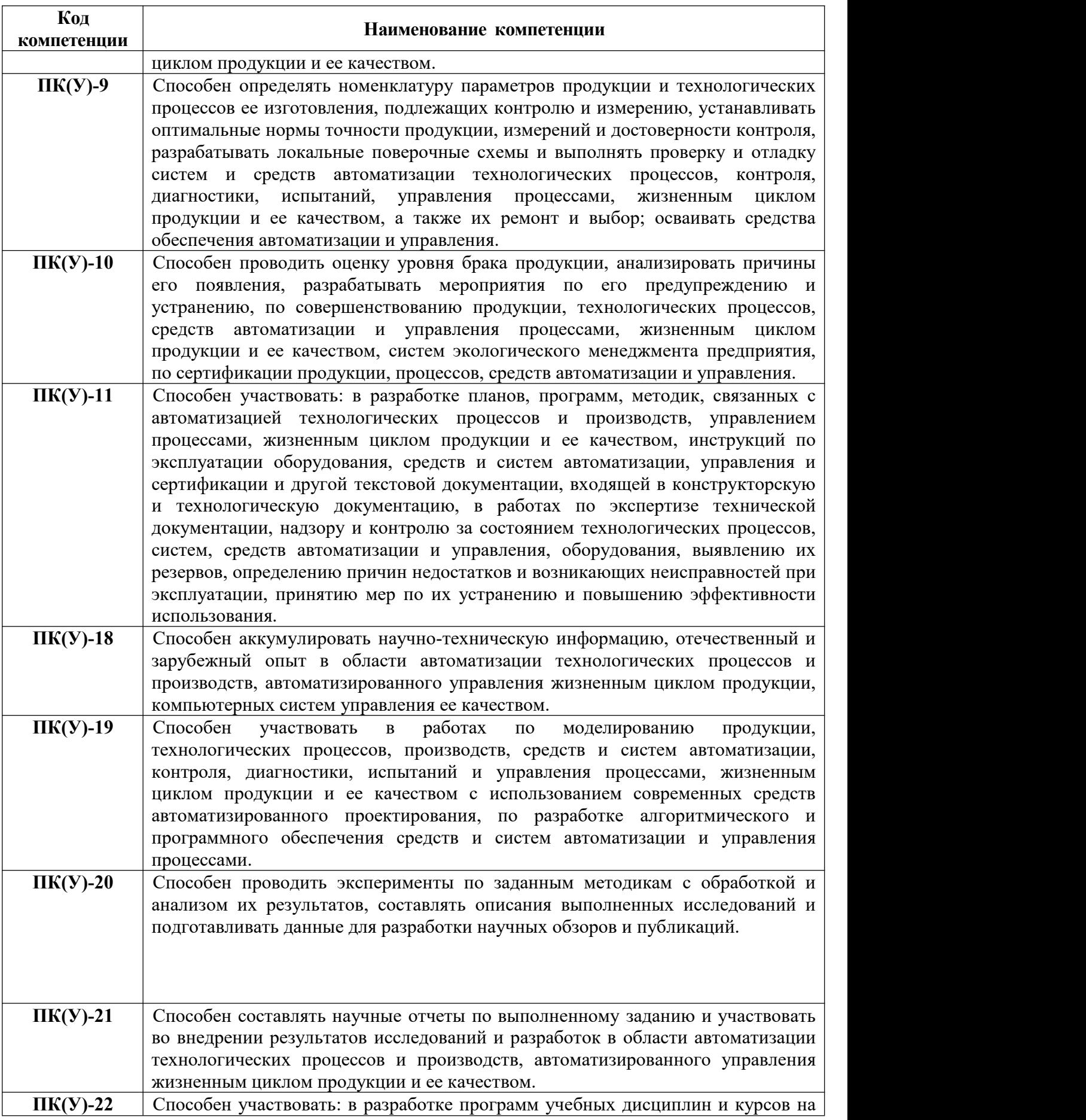

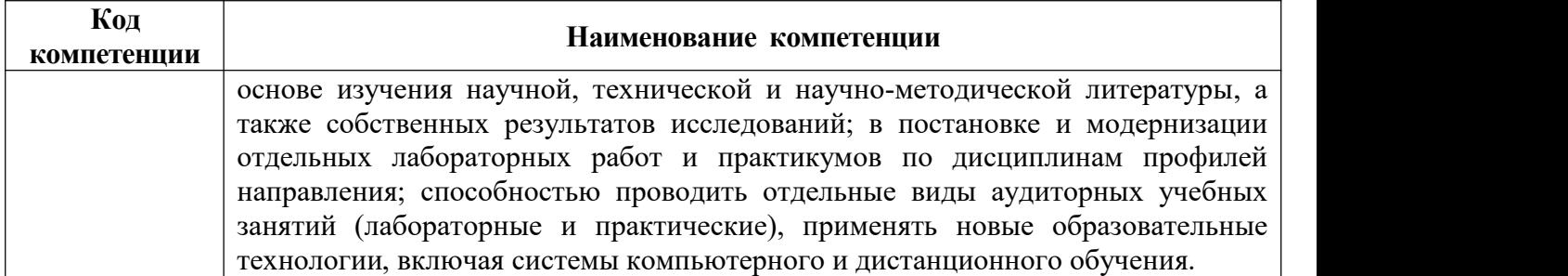

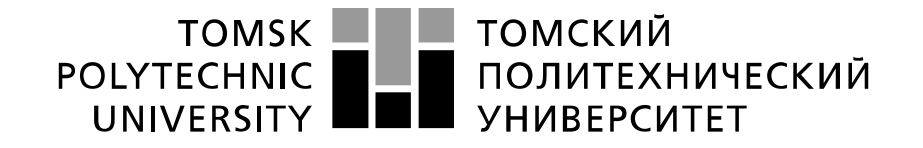

#### Министерство науки и высшего образования Российской Федерации федеральное государственное автономное образовательное учреждение высшего образования «Национальный исследовательский Томский политехнический университет» (ТПУ)

Школа – Инженерная школа информационных технологий и робототехники Направление подготовки – 15.03.04 Автоматизация технологических процессов и производств Отделение школы (НОЦ) – Отделение автоматизации и робототехники

> УТВЕРЖДАЮ: Руководитель ООП

 $\overline{\text{(Подпись)}}$   $\overline{\text{(Дата)}}$   $\overline{\text{(Ф. M.O.)}}$ 

### **ЗАДАНИЕ**

### **на выполнение выпускной квалификационной работы**

В форме:

Бакалаврской работы

(бакалаврской работы, дипломного проекта/работы, магистерской диссертации)

Студенту:

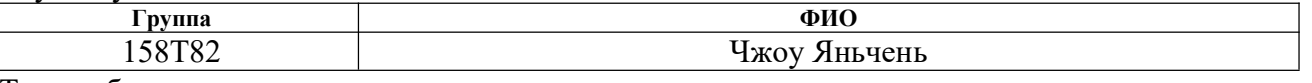

Тема работы:

# **Построение конечных автоматов в StateFlow для управления технологическим процессом**

Утверждена приказом директора (дата, номер)

Срок сдачи студентом выполненной работы: 12.06.2022

### **ТЕХНИЧЕСКОЕ ЗАДАНИЕ:**

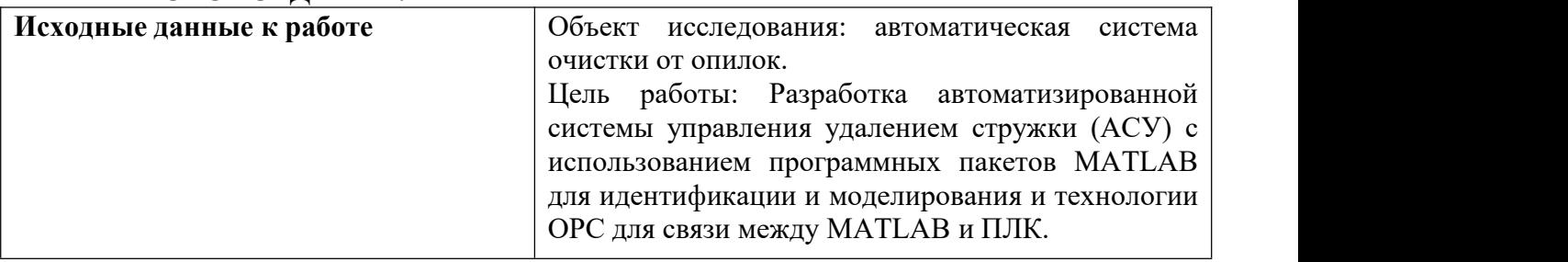

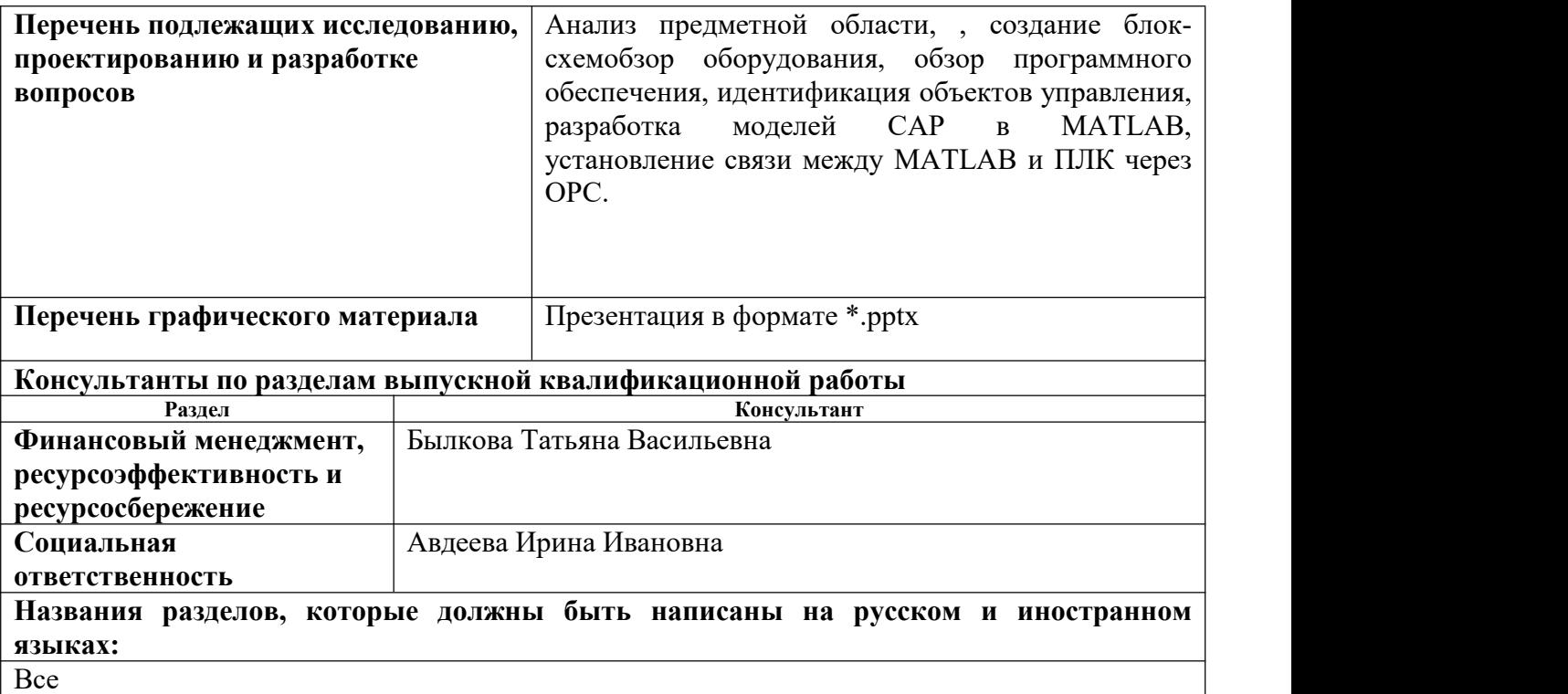

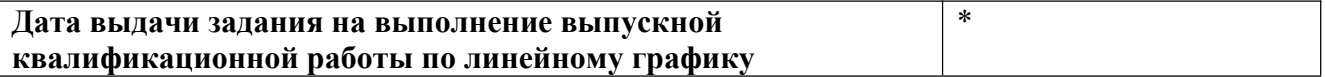

### **Задание выдал руководитель / консультант (при наличии):**

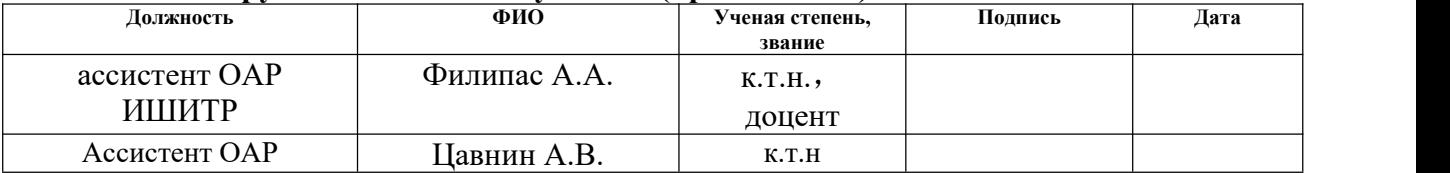

### **Задание принял к исполнению студент:**

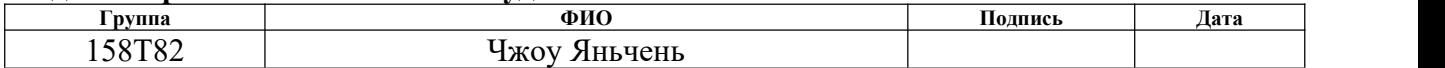

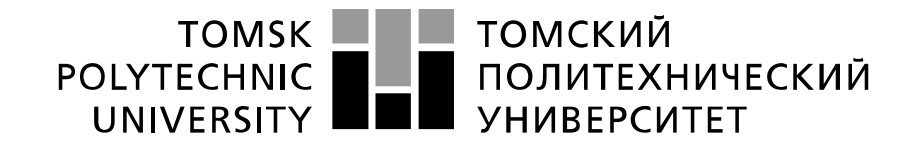

#### Министерство науки и высшего образования Российской Федерации федеральное государственное автономное образовательное учреждение высшего образования «Национальный исследовательский Томский политехнический университет» (ТПУ)

Школа – Инженерная школа информационных технологий и робототехники Направление подготовки – Шифр «Наименование направления» Уровень образования – Бакалавриат Отделение школы (НОЦ) – Отделение автоматизации и робототехники Период выполнения – Весенний семестр 2021 /2022 учебного года

Форма представления работы:

Бакалаврская работа

### **КАЛЕНДАРНЫЙ РЕЙТИНГ-ПЛАН выполнения выпускной квалификационной работы**

Срок слачи студентом выполненной работы:  $\vert$  за 10 лней до защиты ВКР

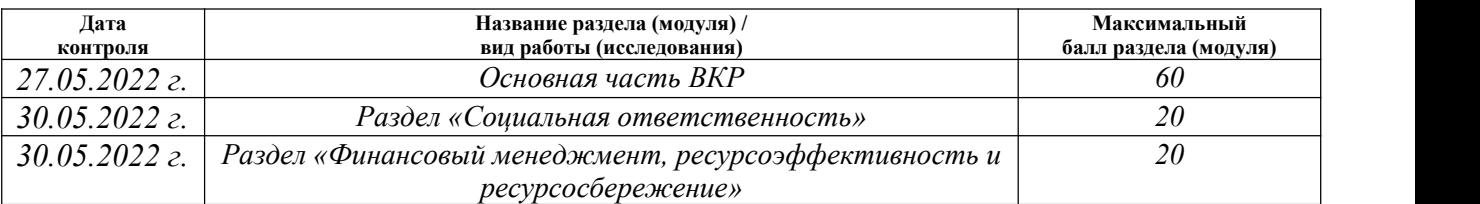

#### **СОСТАВИЛ: Руководитель ВКР**

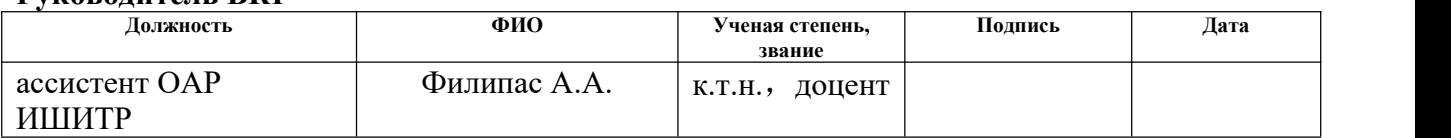

### **Консультант** (при отсутствии консультанта в приказе на тему ВКР эту таблицу удалить)

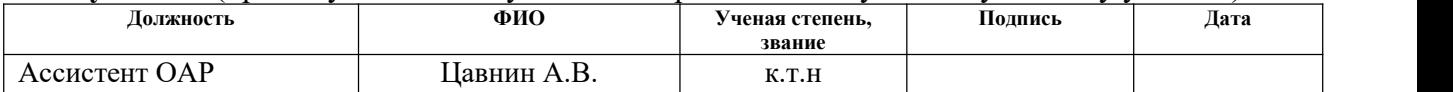

**СОГЛАСОВАНО:**

### **Руководитель ООП**

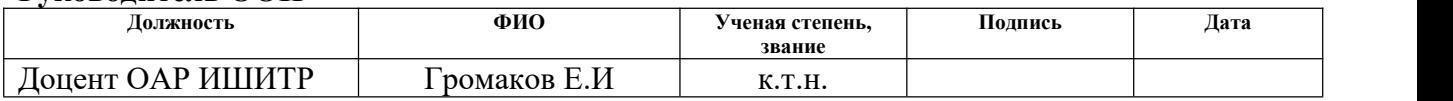

#### VOITILA TIT ITA  $\overline{\mathbf{f}}$

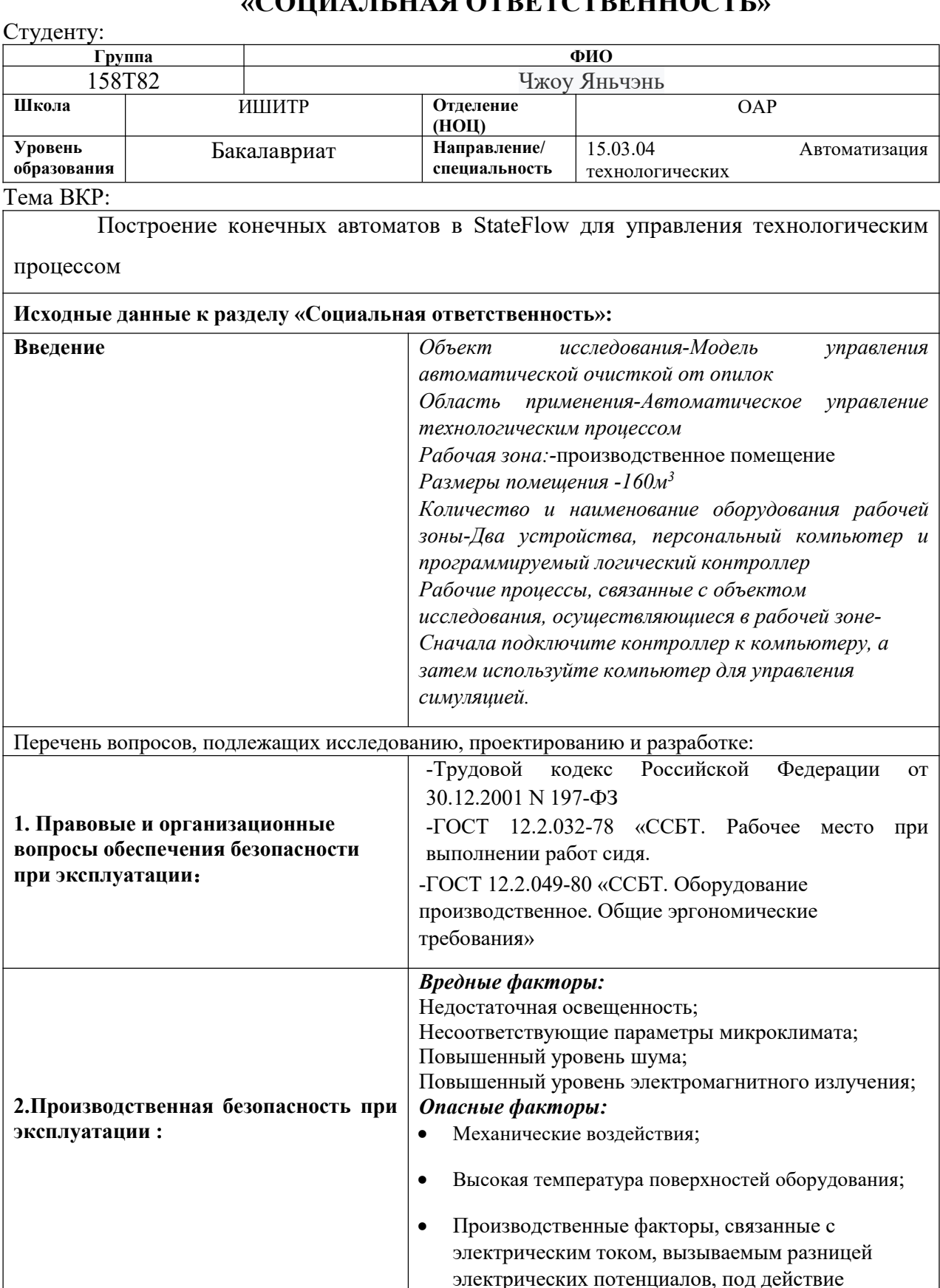

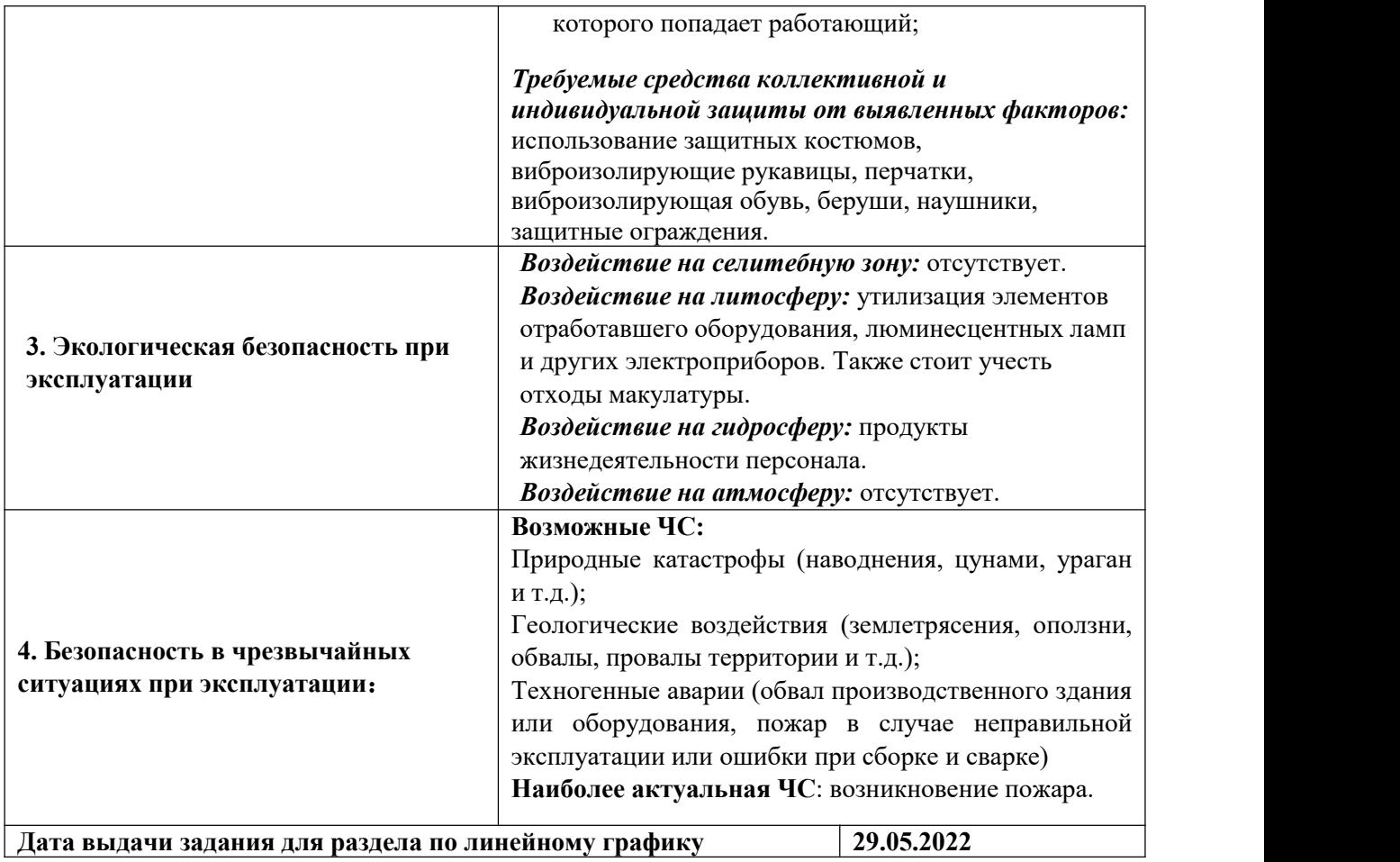

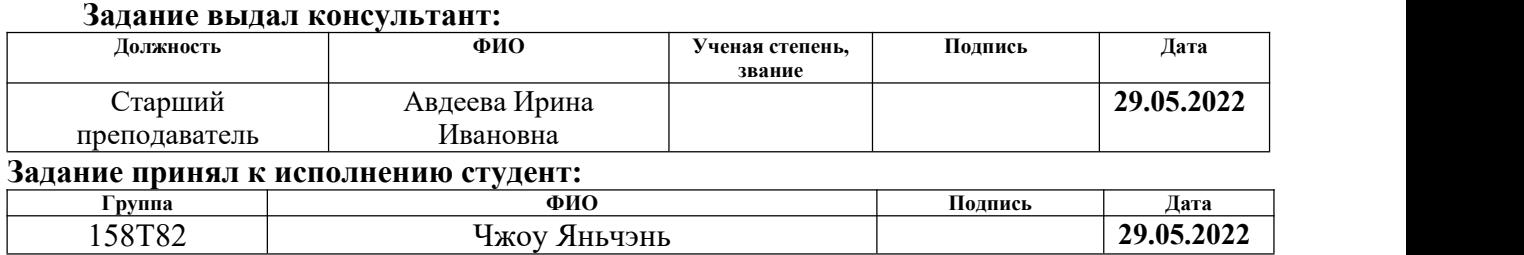

### ЗАДАНИЕ ДЛЯ РАЗДЕЛА «ФИНАНСОВЫЙ МЕНЕДЖМЕНТ, РЕСУРСОЭФФЕКТИВНОСТЬ И **РЕСУРСОСБЕРЕЖЕНИЕ»**

### Студенту:

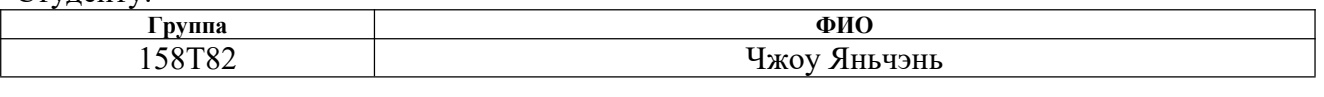

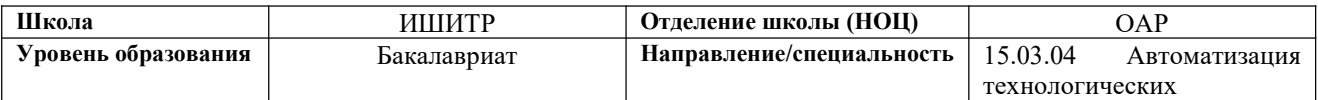

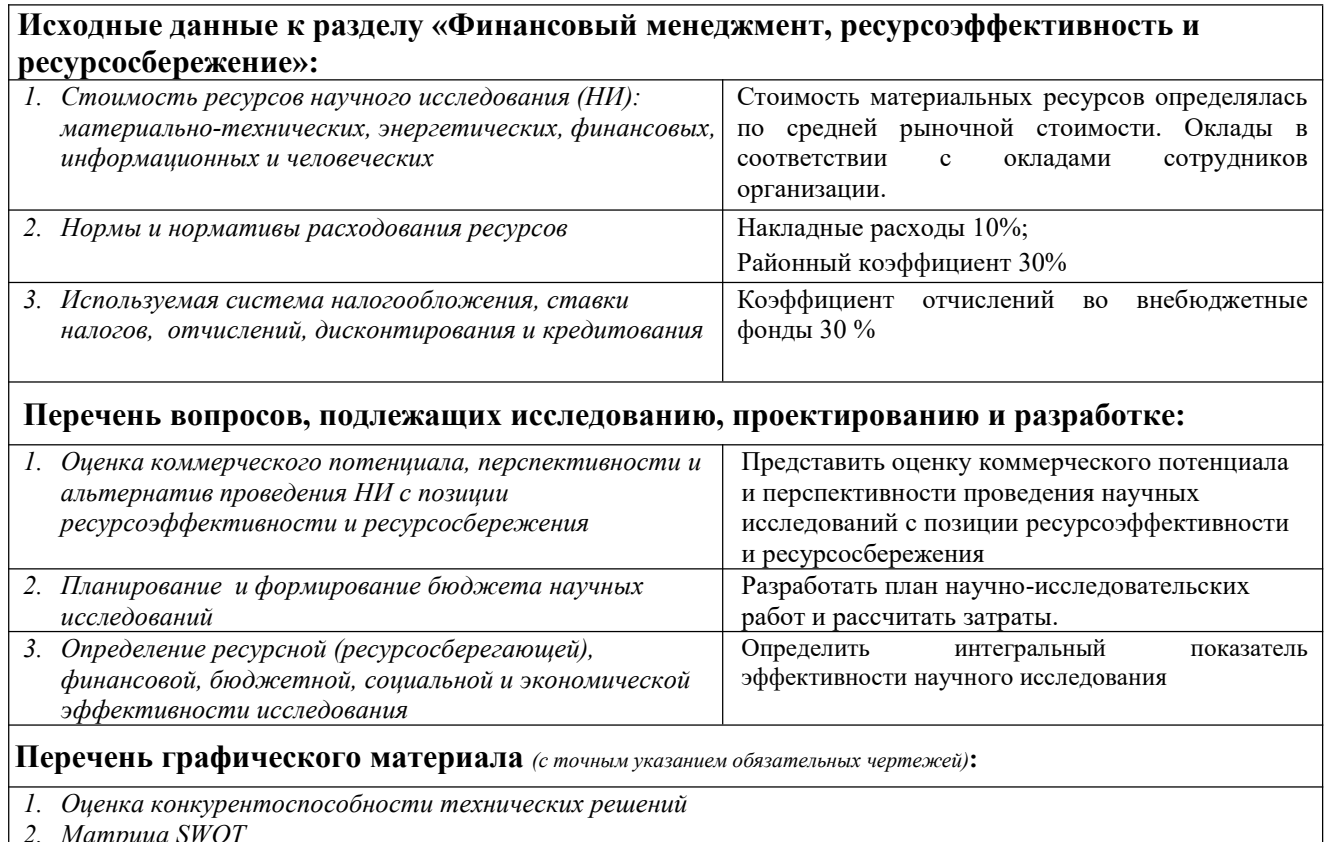

2. матрица ѕи От<br>3. Альтернативы проведения НИ<br>4. График проведения и бюджет НИ

5. Оценка ресурсной, финансовой эффективности НИ

### | Дата выдачи задания для раздела по линейному графику

### Задание выдал консультант:

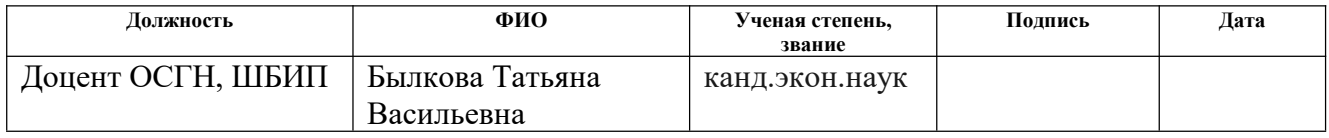

### Задание принял к исполнению студент:

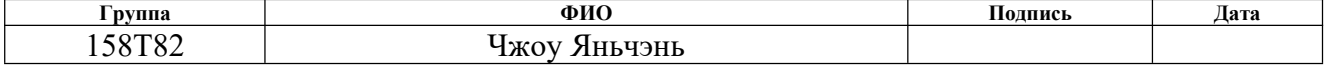

### **Реферат**

Пояснительная записка содержит 75 страниц машинописного текста, 26рисунка, 22 таблиц, 31 источников литературы.

Ключевые слова: Matlab , автоматизация, Stateflow, OBEH ПЛК 200, OPC, АСУ ТП.

Объектом работы является процесс активной уборки опилок.

Целью данной работы является построение модели технологического процесса и выполнение имитационного моделирования технологических процессов для дальнейших алгоритмов управления.

Разработан участок автоматизированной системы контроля и управления данными процесса удаления опилок.Модель системы создается в среде Matlab Simulink с использованием Stateflow, инструмента графической реализации конечных автоматов, как инструмента отладки локальных уровней автоматизации и генерации управляющих воздействий. Используйте технологию OPC для связи между MATLAB Simulink и контроллером. Контроллер будет виртуально отлажен и управляется с помощью программного обеспечения Codesys.Созданная модель показывает рабочее состояние всей технологической цепочки и условия, необходимые для их перехода друг в друга. Эта модель позволяет устранить различные неопределенности в поведении системы.

Для выполнения работы были выполнены следующие работы: анализ технологической схемы автоматической очистки от опилок и составление схемы технологической схемы, установка условий перехода состояний при работе технологического процесса и реализация конечного автомата состояния технологического процесса в пакет StateFlow.Для подготовки к испытаниям системы проведена настройка OPC-сервера CODESYS, на языке SТ написана программа для ПЛК, в MATLAB Simulink создана управляющая модель, установлена связь с ПЛК. Для подготовки к испытаниям системы проведена

настройка ОРС-сервера CODESYS, на языке СТ написана программа для ПЛК, в MATLAB Simulink с использованием пакета OPC Toolbox создана управляющая модель, установлена связь с ПЛК.

В результате работы была произведена подготовка к комплексному тестированию системы.

Предлагаемый метод создания системы автоматического управления в виде конечного автомата, включающий начальное моделирование системы и отладку контроллера на модели с использованием методов ОРС, позволяет снизить вероятность отказа системы по вине разработчика и/или оператора. ошибка, тем самым избегая возможных временных и финансовых затрат.

### <span id="page-12-0"></span>Определения и обозначения

В данной работе применены следующие термины с соответствующими определениями.

автоматизированная система (АС): Это комплекс аппаратных и программных средств, предназначенный ДЛЯ управления различными процессами в рамках технологического процесса. Термин автоматизированная, в отличие от термина автоматическая подчеркивает сохранение за человекомоператором некоторых функций, либо наиболее общего, целеполагающего характера, либо не поддающихся автоматизации;

программируемый логический контроллер  $(\Pi$  $J$ IK $)$ : Специализированное компьютеризированное устройство, используемое для автоматизации технологических процессов. В отличие от компьютеров общего назначения, ПЛК имеют развитые устройства ввода-вывода сигналов датчиков и исполнительных механизмов, приспособлены для длительной работы без серьёзного обслуживания, а также для работы в неблагоприятных условиях окружающей среды. ПЛК являются устройствами реального времени;

**SCADA (англ. Supervisory Control And Data Acquisition – диспетчерское управление и сбор данных)**: Под термином SCADA понимают инструментальную программу для разработки программного обеспечения систем управления технологическими процессами в реальном времени и сбора данных;

**автоматизированная система управления технологическим процессом (АСУ ТП)**: Комплекс программных и технических средств, предназначенный для автоматизации управления технологическим оборудованием на предприятиях. Под АСУ ТП, как правило, понимается комплексное решение, которое обеспечивает автоматизацию основных технологических операций на производстве в целом или каком–то его участке, выпускающем относительно завершенный продукт.

**Конечный автомат** (**КА**):в теории [алгоритмов](https://ru.wikipedia.org/wiki/%D0%A2%D0%B5%D0%BE%D1%80%D0%B8%D1%8F_%D0%B0%D0%BB%D0%B3%D0%BE%D1%80%D0%B8%D1%82%D0%BC%D0%BE%D0%B2) — [математическая](https://ru.wikipedia.org/wiki/%D0%9C%D0%B0%D1%82%D0%B5%D0%BC%D0%B0%D1%82%D0%B8%D1%87%D0%B5%D1%81%D0%BA%D0%B0%D1%8F_%D0%B0%D0%B1%D1%81%D1%82%D1%80%D0%B0%D0%BA%D1%86%D0%B8%D1%8F) абстракция, [модель](https://ru.wikipedia.org/wiki/%D0%9C%D0%BE%D0%B4%D0%B5%D0%BB%D1%8C) [дискретного](https://ru.wikipedia.org/wiki/%D0%94%D0%B8%D1%81%D0%BA%D1%80%D0%B5%D1%82%D0%BD%D0%BE%D0%B5_%D1%83%D1%81%D1%82%D1%80%D0%BE%D0%B9%D1%81%D1%82%D0%B2%D0%BE) устройства, имеющего один вход, один выход и в каждый момент времени находящегося в одном [состоянии](https://ru.wikipedia.org/wiki/%D0%A1%D0%BE%D1%81%D1%82%D0%BE%D1%8F%D0%BD%D0%B8%D0%B5) из множества возможных. Является частным случаем [абстрактного](https://ru.wikipedia.org/wiki/%D0%90%D0%B1%D1%81%D1%82%D1%80%D0%B0%D0%BA%D1%82%D0%BD%D1%8B%D0%B9_%D0%B0%D0%B2%D1%82%D0%BE%D0%BC%D0%B0%D1%82) дискретного автомата, число возможных внутренних состояний которого [конечно.](https://ru.wikipedia.org/wiki/%D0%9A%D0%BE%D0%BD%D0%B5%D1%87%D0%BD%D0%BE%D0%B5_%D0%BC%D0%BD%D0%BE%D0%B6%D0%B5%D1%81%D1%82%D0%B2%D0%BE)

Сокращения

ПО – программное обеспечение;

АСУ – автоматизированная система управления;

ДОК – датчик обрыва каната,

ДЗБ – датчик заполнения бункера,

ДПД – датчик перегрева двигателя,

ДВП – датчик верхнего положения,

ДНП – датчик нижнего положения,

МБ – малый бункер,

ББ – большой бункер,

ДНК – датчик натяжения каната.

# ОГЛАВЛЕНИЕ

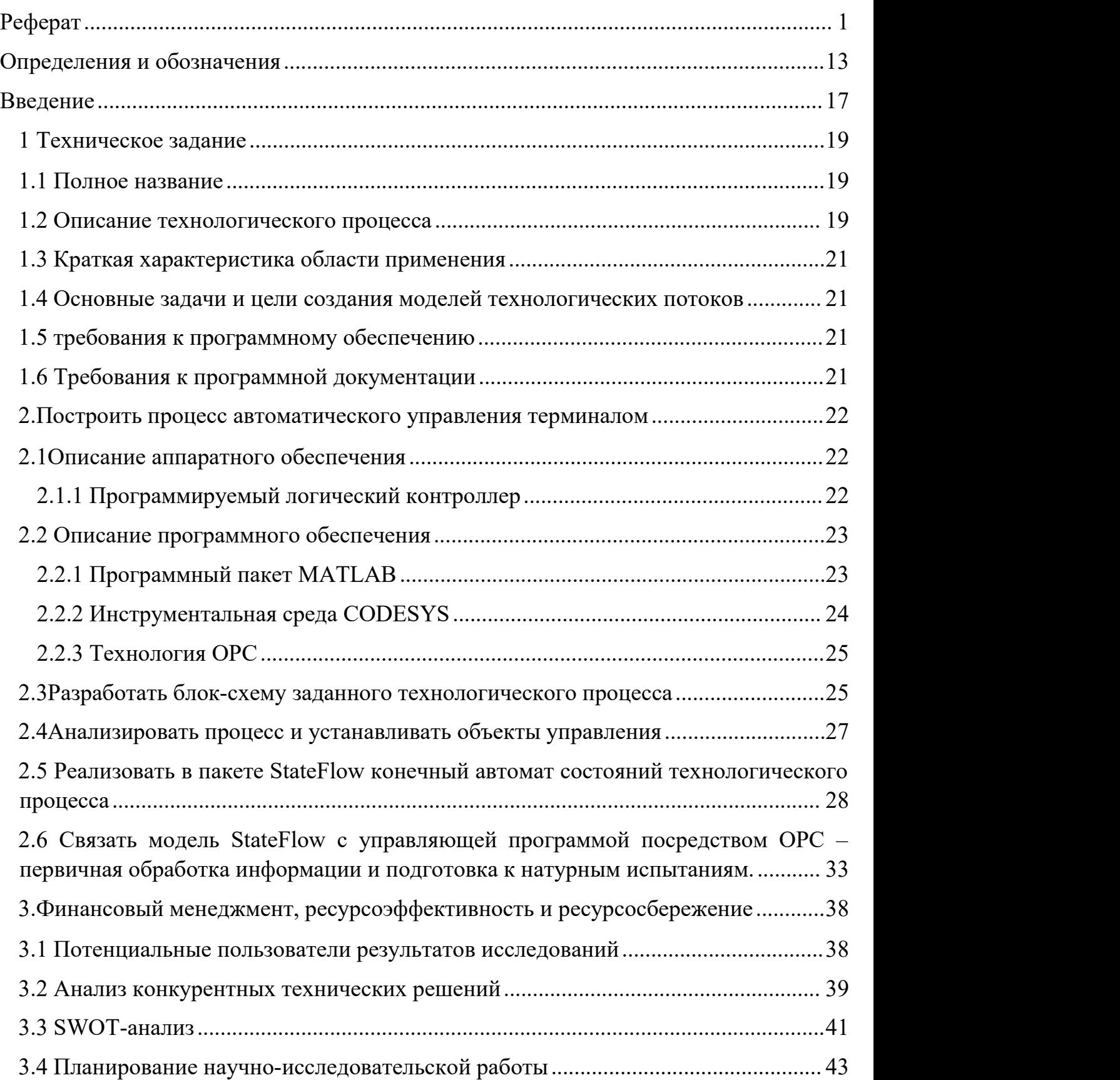

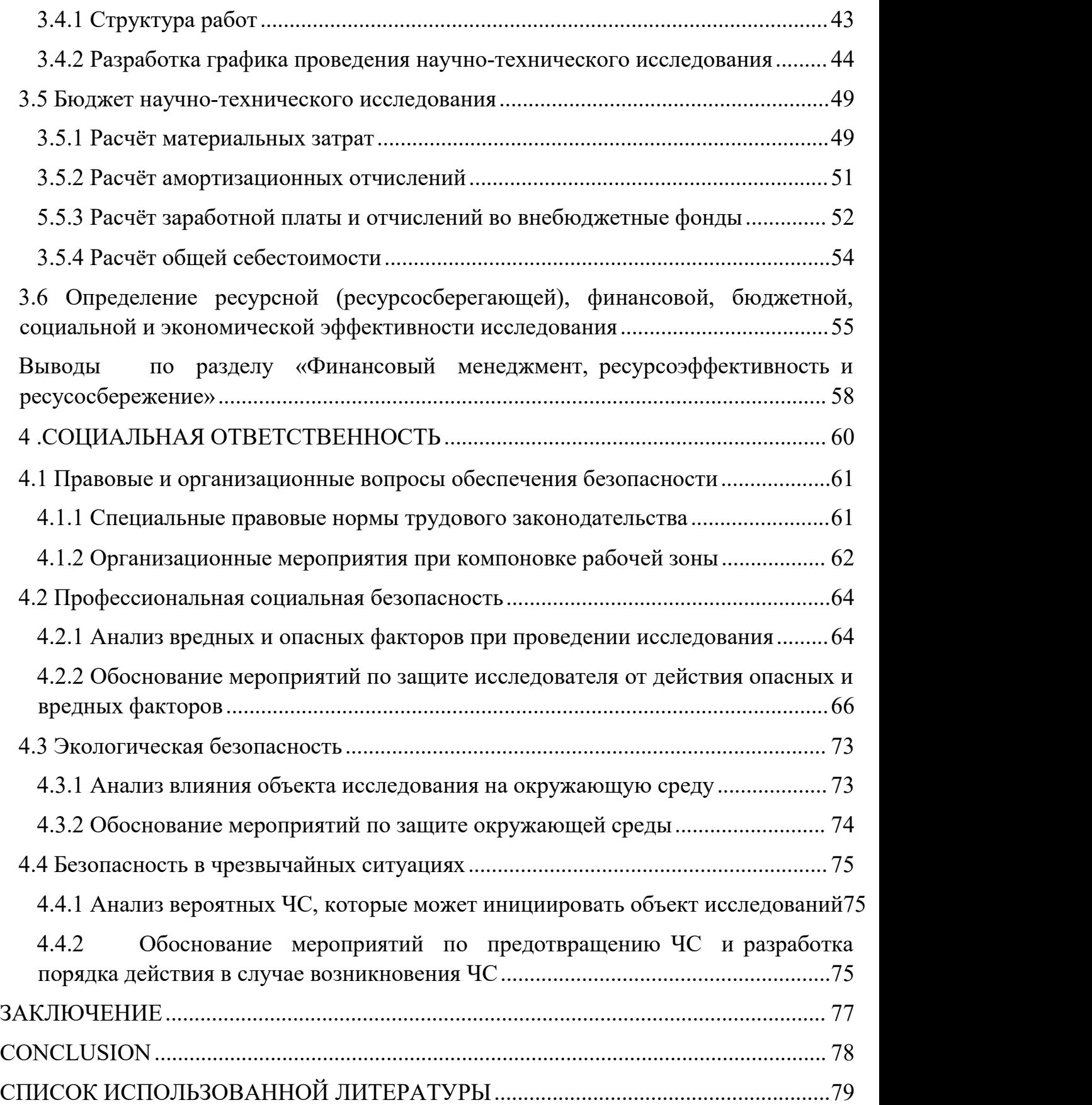

### <span id="page-16-0"></span>**Введение**

На сегодняшний день в развитых странах большинство технологических процессов в той или иной степени автоматизированы. Внедрение в производство автоматизированной системы управления является одним из важнейших аспектов оптимизации производственного процесса. Использование информационных технологий в производстве для управления, регулирования технических параметров, передачи сигналов, блокировки аварийных объектов и обработки технологической информации позволяет повысить уровень безопасности предприятия, сократить время и экономические затраты на проведение технических операций, минимизировать простои оборудования., Оптимизировать операционную систему предприятия.

На сегодняшний день в развитых странах большинство технологических процессов в той или иной степени автоматизированы. Внедрение в производство автоматизированной системы управления является одним из важнейших аспектов оптимизации производственного процесса. Использование информационных технологий в производстве для управления, регулирования технических параметров, передачи сигналов, блокировки аварийных объектов и обработки технологической информации позволяет повысить уровень безопасности предприятия, сократить время и экономические затраты на проведение технических операций, минимизировать простои оборудования. Оптимизировать операционную систему предприятия.

По мере того, как автоматизированные системы становятся все более распространенными и их сложность возрастает, разработчикам таких систем приходится платить за ошибки, используя традиционные методы, неясную архитектуру системы, плохую читабельность и сложность в обслуживании. Неожиданный выход из строя дорогостоящих компонентов системы может

привести к огромным финансовым потерям и задержкам ввода системы в эксплуатацию. В то же время возросла важность проведения предварительных компьютерных симуляций. К очевидным преимуществам такого подхода относятся безопасность реального оборудования при проектировании и настройке системы, а также сокращение времени на тестирование регуляторов, четкая архитектура системы, снижение сложности системы, a также улучшенная значительно читаемость системы улучшение  $\mathbf{M}$ ремонтопригодности. Среди этих нелостатков повышенные квалификационные требования к разработчикам АСУ ТП и необходимость выделения времени на построение и испытания моделей.

Благодаря простоте и наглядности Stateflow, применению в построении АСУТП и форме компьютерного моделирования, а также простоте отладки и настройки АСУ, можно прекрасно решить эти задачи.

Одним из наиболее популярных представлений функционирования различного рода систем, процессов и объектов, которое применяется в имитационном моделировании, является представление в виде конечного автомата (КА), т.к. наиболее наглядно дате представление о принципиальных состояниях, в которых может находиться система, а также условия перехода между ними, исключая всевозможные неопределенности поведения системы. Соответственно, целью данной работы является разработка СА-модели компилируемого процесса в среде Matlab на базе контроллера OBEN PLC200, использование технологии ОРС для подключения контроллера к программному комплексу MATLAB  $\overline{M}$ использование  $e_{\Gamma}$ ДЛЯ управления внешним контроллером для отладки система управления технологическим процессом.

В процессе разработки необходимо решить следующие задачи:

– Разработать блок-схему заданного технологического процесса

- Анализировать процесс и устанавливать объекты управления

– Реализовать в пакете StateFlow конечный автомат состояний технологического процесса

– Связать модель StateFlow с управляющей программой посредством OPC – первичная обработка информации и подготовка к натурным испытаниям.

# <span id="page-18-0"></span>**1 Техническое задание**

# <span id="page-18-1"></span>**1.1 Полное название**

Построение конечных автоматов в StateFlow для управления технологическим процессом

# <span id="page-18-2"></span>**1.2 Описание технологического процесса**

На рисунке 1 показана блок-схема процесса.

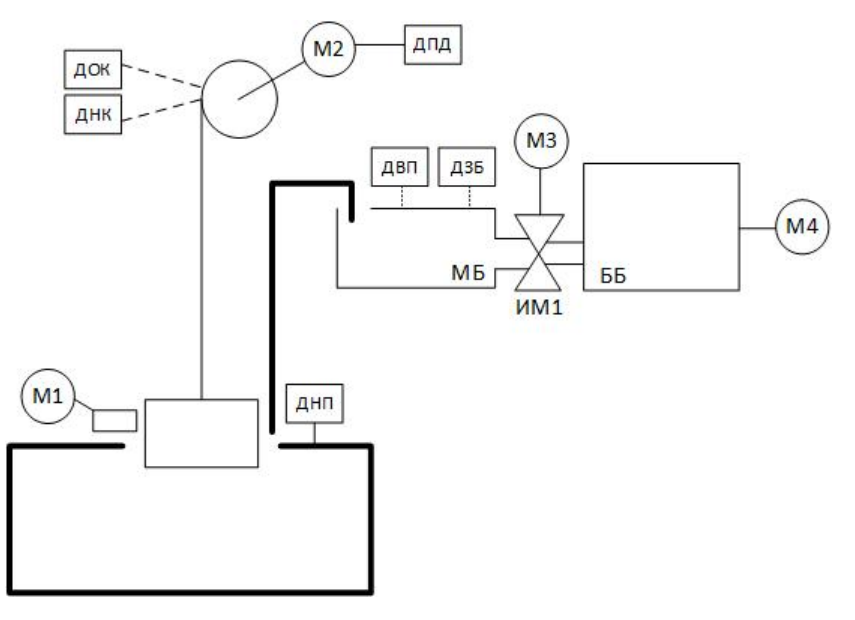

Рис. 1.2.1 Принципиальная схема процесса

На рисунке 1.2.1: ДОК – датчик обрыва каната, ДЗБ – датчик заполнения бункера, ДПД – датчик перегрева двигателя, ДВП – датчик верхнего положения, ДНП – датчик нижнего положения, МБ – малый бункер, ББ – большой бункер, ДНК – датчик натяжения каната.

Процесс автоматической загрузки опилок начинается нажатием кнопки «Пуск» на панели управления. Отгрузка опилок производится из подвального помещения строительного цеха. Опилки ссыпаются из цеха в подвал через отверстия в полу. Рабочие загружают опилки в тележку, и натяжение каната постоянно увеличивается.Когда натяжение достаточно, ДНК посылает сигнал,<br>чтобы дать команду двигателю М2 начать работу, и сигнал датчика перегрева двигателя (TPD) М2 должен быть ниже критического уровня во время транспортировки, и система работает. Как только двигатель перегревается во время процесса, система перестает работать. Опилки возят по подвалу тележкой, которая при езде на скейтборде болтается на веревке, ссыпая в нее опилки в небольшой бункер (МБ). Тележка должна двигаться в определенной зоне.Всякий раз, когда тележка выходит за пределы рабочей зоны, срабатывают два датчика положения ДВП и ДНП, и двигатель М2 немедленно дает задний ход, чтобы тележка вернулась на нормальный путь. Количество опилок в малом бункере (МБ) постоянно фиксируется датчиком заполнения бункера (ДЗБ). Когда опилки почти заполнили склад, двигатель М4 должен включить всасывающий вентилятор, но включить вентилятор можно только при открытом электроклапане ИМ1 и включенном двигателе М3. Вентилятор можно включить только через некоторое время после полного открытия заслонки. Датчик перегрева двигателя (ДПД) выдает аналоговый сигнал, при достижении им критического уровня сигнала должен отключиться главный двигатель М2, независимо от положения тележки. Датчик обрыва троса (DOK) используется для обеспечения безопасности рабочих, как только трос, тянущий тележку,

обрывается, вся система останавливается, двигатель М1 должен запуститься, а крышка люка должна быть закрыта.

### <span id="page-20-0"></span>1.3 Краткая характеристика области применения

Эта работа заключается в построении модели автоматизированного технологического процесса и использовании ее для управления внешним контроллером для отладки системы управления технологическим процессом в целях регулирования и мониторинга, чтобы ее можно было широко использовать в различных технологических потоках. На этот раз подробно объясняется процесс использования автоматического удаления опилок.

# <span id="page-20-1"></span>1.4 Основные залачи и цели созлания молелей технологических потоков

- Запись и мониторинг контролируемой информации о состоянии

– Регистрация и контроль параметров технологического объекта (температура, напряжение, положение, объем)

- сигнализация об аварийных случаях на контролируемых объектах;

- Управляйте управляемыми объектами для отладки системы

### <span id="page-20-2"></span>1.5 требования к программному обеспечению

Смоделируйте систему управления с помощью программного пакета Matlab Simulink, используйте инструментальные средства Codesys для программирования контроллера и используйте ОРС Toolbox для подключения контроллера и программного пакета MATLAB.

### <span id="page-20-3"></span>1.6 Требования к программной документации

В комплект программной документации программно-инструментального средства должно входить:

– техническое задание;

– пояснительная записка;

– приложения.

Документация должна быть представлена в печатном и в электронном виде в формате Microsoft Word.

# <span id="page-21-0"></span>**2.Построить процесс автоматического управления терминалом**

# <span id="page-21-1"></span>**2.1Описание аппаратного обеспечения**

Работа проводится на лабораторном стенде в лаборатории основ автоматики 10 корпуса НИ ТПУ

# <span id="page-21-2"></span>**2.1.1 Программируемый логический контроллер**

Токовый сигнал от датчика подается на контроллер ОВЕН PLC 200в виде аналогового входного сигнала, как показано на рисунке 2.1.1. В данной работе связь между системой и персональным компьютером реализована с использованием технологии ПЛК.

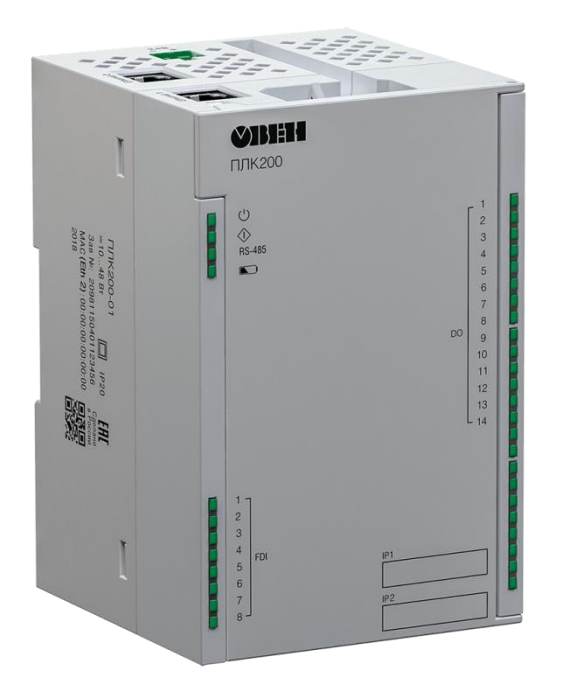

### рисунке 2.1.1. ОВЕН ПЛК200

# <span id="page-22-0"></span>2.2 Описание программного обеспечения

# <span id="page-22-1"></span>2.2.1 Программный пакет MATLAB

Для настройки объекта управления, моделирования системы управления, настройки контроллера, а затем также реализации настройки через ОРС используется пакет прикладных программ MATLAB для технических расчетов вместе с его модулями Simulink, Stateflow и ОРС Toolbox.

Simulink — это среда блок-схем для многодоменного моделирования и проектирования на основе моделей. Он поддерживает проектирование систем, моделирование, автоматическую генерацию кода, а также непрерывное Simulink предоставляет тестирование и проверку встроенных систем. графические редакторы, настраиваемые библиотеки блоков и решатели для моделирования и симуляции динамических систем.

Simulink интегрирован с MATLAB, что позволяет включать алгоритмы MATLAB в модель в Simulink, а результаты моделирования можно экспортировать в MATLAB для дальнейшего анализа. Приложения Simulink себя автомобилестроение, включают  $\bf{B}$ авиацию, промышленную автоматизацию, крупномасштабное моделирование, сложную логику, физическую логику, обработку сигналов и многое другое. [1].

OPC Toolbox - OPC Toolbox расширяет возможности использования MATLAB и Simulink, предоставляя инструменты для взаимодействия с сервером ОРС. Пользователи могут читать, записывать и регистрировать данные ОРС с устройств, поддерживающих стандарт доступа к данным ОРС Foundation, таких распределенные системы управления, как системы мониторинга и системы ПЛК. Набор инструментов позволяет МАТLAВ и Simulink реагировать на события инициализации сервера ОРС или ОРС Toolbox, и пользователи могут запускать все функции ОРС Toolbox непосредственно из

командной строки MATLAB или интегрировать эти функции с пользовательскими приложениями MATLAB. В то же время пользователи также могут использовать графический интерфейс для прямого подключения к серверу OPC, создания и настройки объектов OPC, чтения, записи и записи данных. [2]

Stateflow – это среда для моделирования и симуляции комбинаторных и последовательных логических решений на основе конечных автоматов и блок схем. Он объединяет графические и табличные представления (включая диаграммы переходов состояний, блок-схемы, таблицы переходов состояний и таблицы истинности) для моделирования того, как система реагирует на события, временные условия и внешние входные сигналы. Stateflow может быть непосредственно встроен в модель Simulink, и на этапе инициализации моделирования Simulink преобразует логический граф, нарисованный Stateflow, в язык C через компилятор, так что они органично объединяются. [3]

### <span id="page-23-0"></span>**2.2.2 Инструментальная среда CODESYS**

Для программирования контроллера использовался пакет программ промышленной автоматизации CODESYS версии 3.5 SP14 Patch 3 производства компании 3S-Smart Software Solutions GmbH.

Согласно стандарту IEC 61131-3:2003 для программирования в Codesys также доступны пять языков, выбираем язык ST:

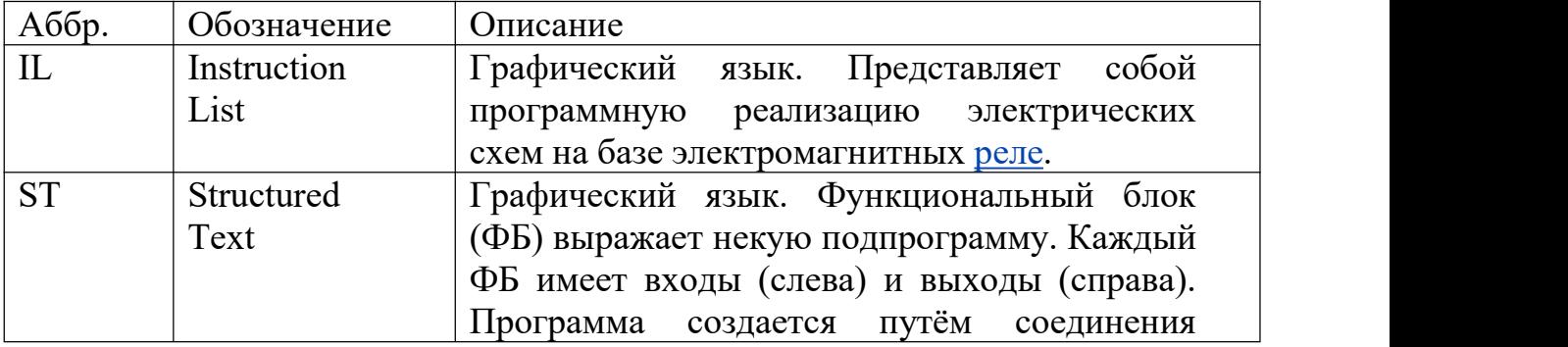

Таблица 2.2.1– IEC 61131-3:2003

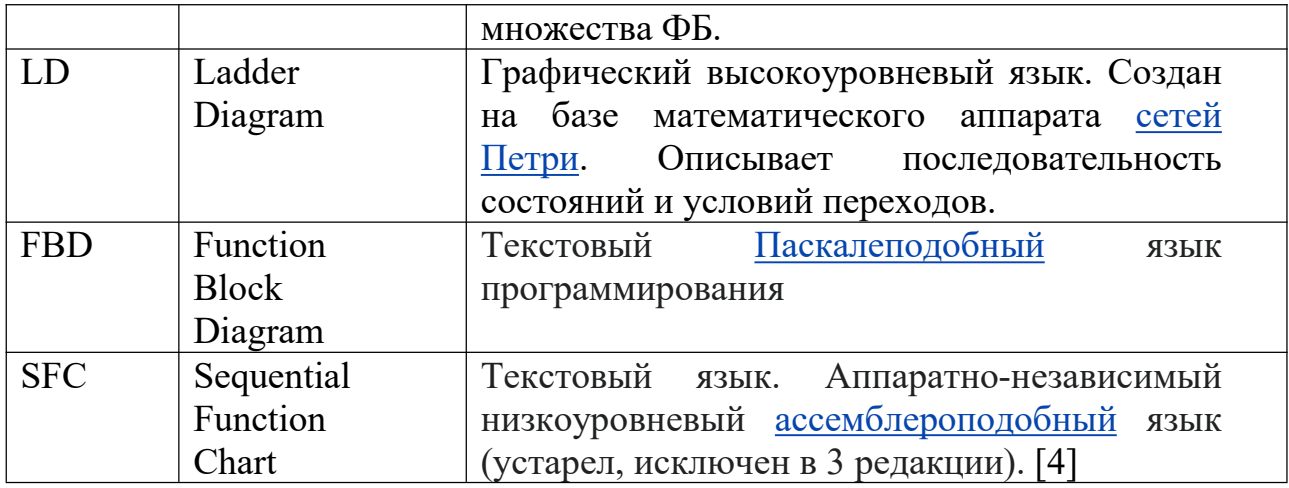

### <span id="page-24-0"></span>2.2.3 Технология ОРС

Полное название ОРС — связывание и встраивание объектов (OLE) для управления процессами, и его появление установило мост между приложениями на базе Windows и приложениями управления полевыми процессами. Раньше для доступа к данным полевых устройств каждому разработчику прикладного программного обеспечения приходилось писать специальные интерфейсные функции. Из-за большого разнообразия полевых устройств и постоянного обновления продуктов это часто создает огромную нагрузку на пользователей и разработчиков программного обеспечения. Обычно это не может удовлетворить фактические потребности работы. Системным интеграторам и разработчикам срочно требуется plug-and-play драйвер устройства с высокой эффективностью, надежностью, открытостью и интероперабельностью. Так появился стандарт OPC. [5].

# <span id="page-24-1"></span>2.3 Разработать блок-схему заданного технологического процесса

Прочитав весь процесс, разделим весь процесс на три этапа: тележка заполнена запуску (ручной запуск), опилками  $\overline{M}$ готова  ${\bf K}$ процесс транспортировки тележки за трос и попадание опилок в бункеры МБ и ББ.

Среди них процесс транспортировки является самым сложным и запутанным. Маленькая веревка должна быть ограничена и отрегулирована различными датчиками, чтобы наконец добраться до места назначения. Если ограничения датчика не выполняются, его необходимо приостановить или перезапустить.

Блок-схема показана на рисунке 2.3.1.

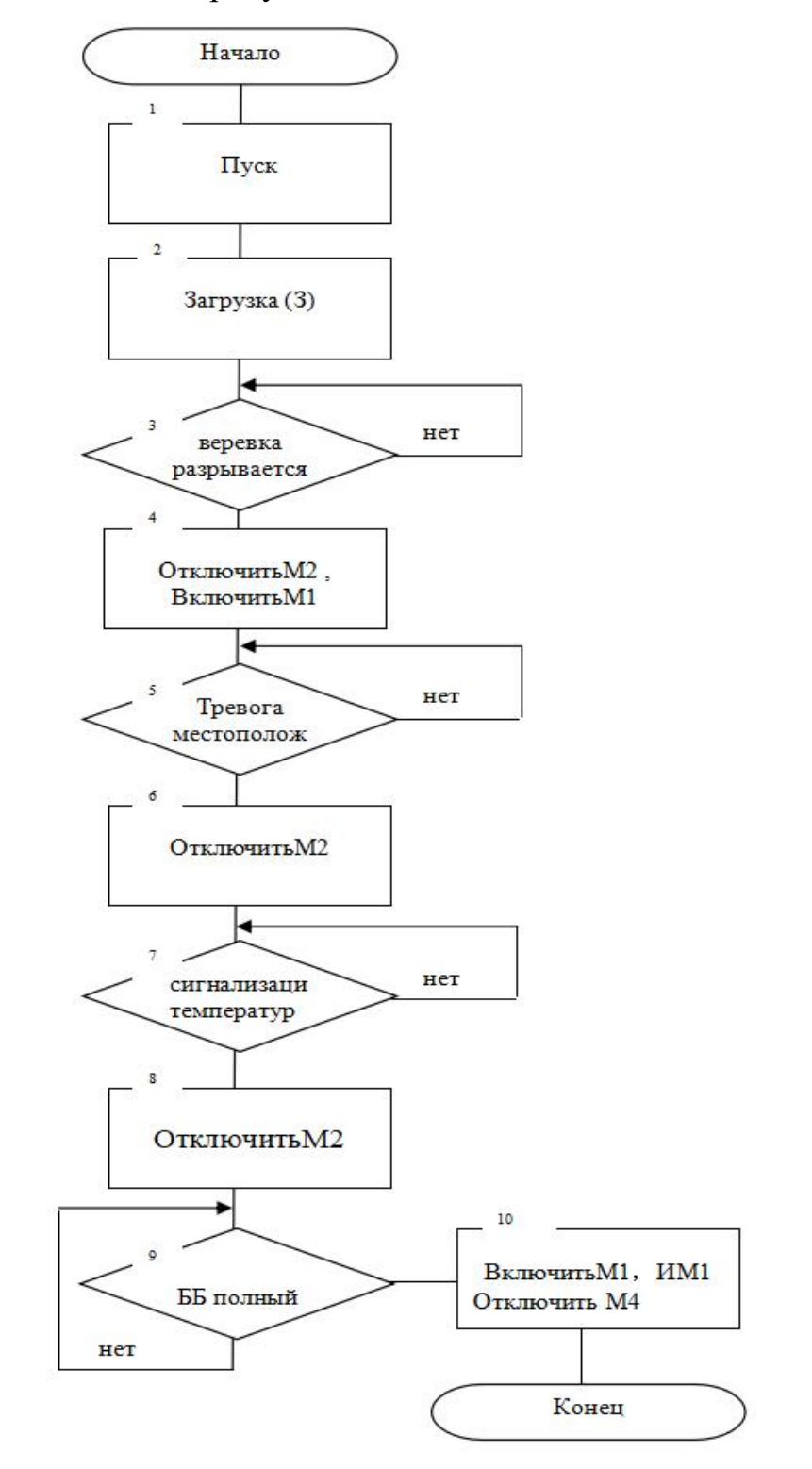

Рис.2.3.1 блок-схема

# <span id="page-26-0"></span>2.4Анализировать процесс и устанавливать объекты управления

Разделите данные всего процесса на два типа: выходные и входные, как показано в таблице 2.4.1

таблице 2.4.1 Использованные сигналы

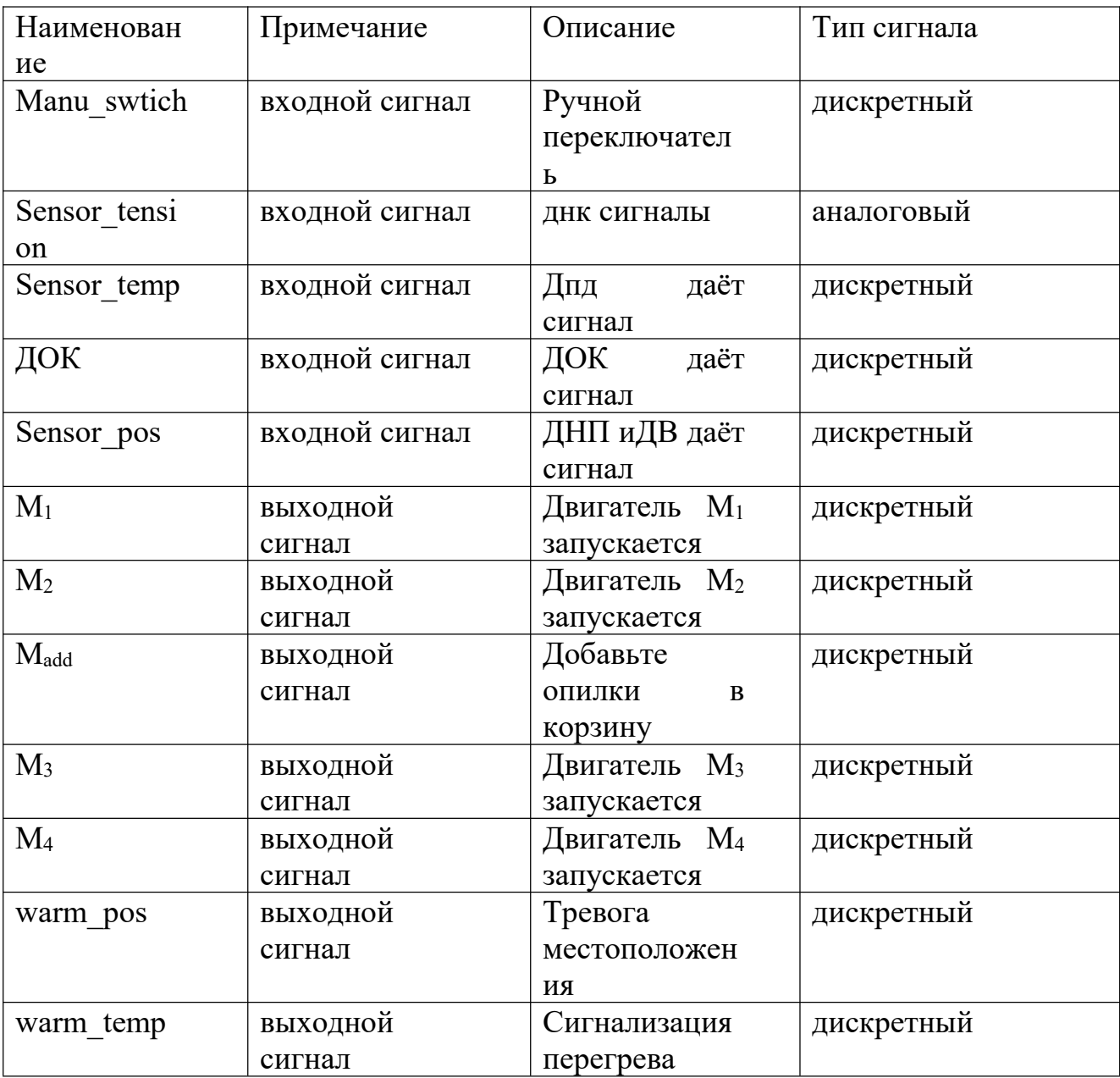

# <span id="page-27-0"></span>2.5 Реализовать в пакете StateFlow конечный автомат состояний технологического процесса

Система MATLAB/Simulink является одним из самых популярных инструментов моделирования и численных вычислений, используемых в настоящее время в различных областях знаний[6].

Поскольку все целевые типы сигналов являются дискретными сигналами, для достижения цели моделирования мы используем два оригинала констант и один оригинал ручного переключения в библиотеке Simulink, чтобы указать, выполняются ли рабочие условия, как показано на рисунке 2.5.1.

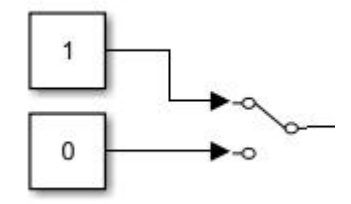

рисунке 2.5.1Пример условия моделирования

Таким образом, переключатель включается как 1 и выключается как 0. Рисунок 2.5.2

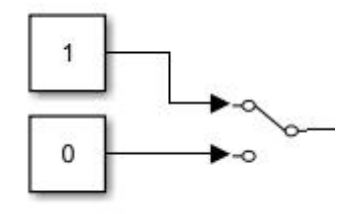

Рисунок 2.5.2 Manu swtich

Затем мы устанавливаем натяжение веревки больше 10, и М2 активируется, поэтому здесь мы устанавливаем натяжение на 11 и 0.как показано на рисунке 2.5.3

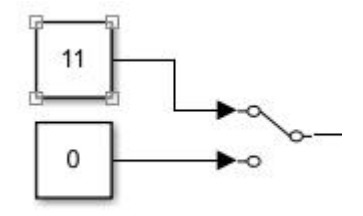

рисунке 2.5.3 Sensor\_tension

Если температура двигателя больше 70, он перестанет работать, поэтому 80 перестанет работать, а 50 будет работать, как показано на рисунке 2.5.4.

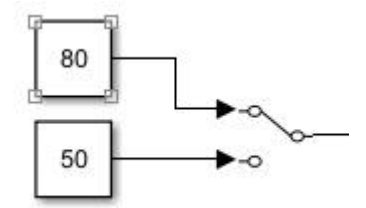

рисунке 2.5.4 Sensor\_temp

1 означает, что автомобиль движется в нормальном диапазоне, 0 означает, что автомобиль находится вне нормальной колеи. Как показано на рисунке 2.5.5.

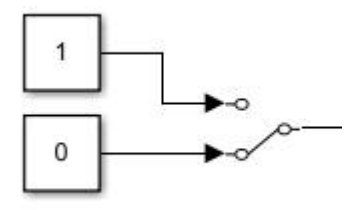

рисунке 2.5.5.ДОК

От 0 до 10 - это нормальный диапазон движения автомобиля.Поскольку двигатель M2 должен быть реверсирован, когда автомобиль выходит за пределы нормального диапазона движения, 11 и -1 установлены для обозначения того, что автомобиль выходит за пределы нормального диапазона движения. Как показано на рисунке 2.5.6.

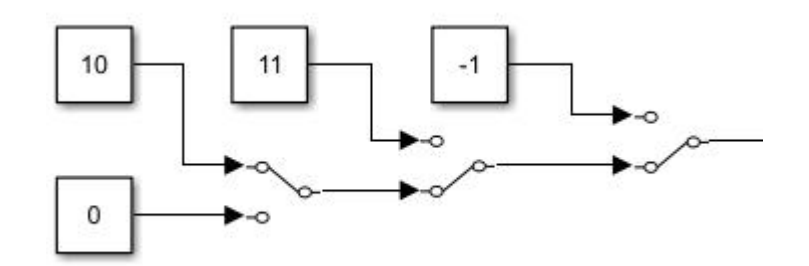

рисунке 2.5.6.Sensor\_pos

Для выходного сигнала нам нужно использовать Display в библиотеке Simulink только для отображения результата, как показано на рисунке 2.5.7.

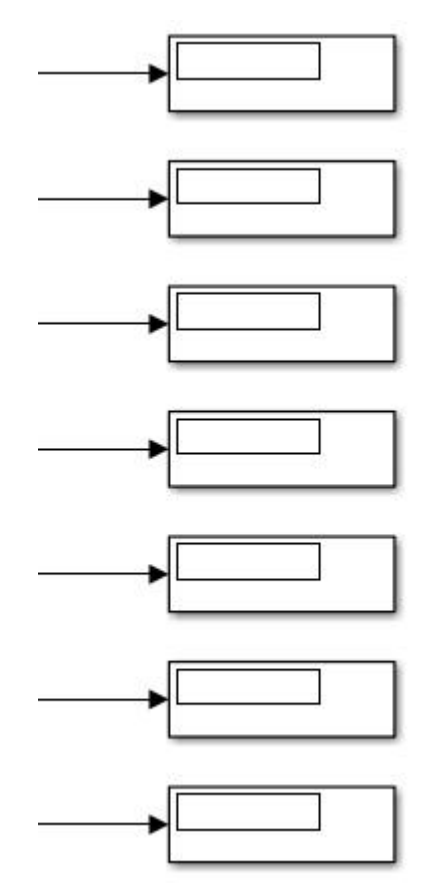

рисунке 2.5.7.выходной сигнал

Создайте диаграмму Stateflow в среде Simulink, а затем установите объект ввода и объект вывода, как показано на рисунке 2.5.8.

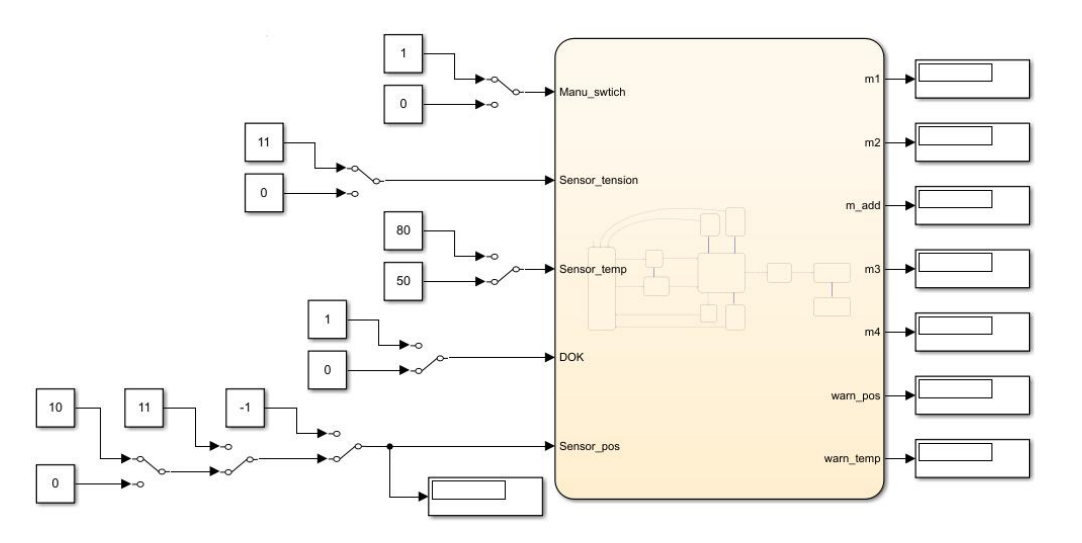

рисунк 2.5.8.Модель технологического процесса в Matlab

Затем создайте конечный автомат рабочего процесса в StateFlow на диаграмме.

Для построения автоматных моделей в Matlab имеется специальный встроенный пакет StateFlow , который далее будет использован для формирования модели процесса. Далее, на рисунке 2.5.8 приведен пример общего вида модели конечного автомата в приложении StateFlow.

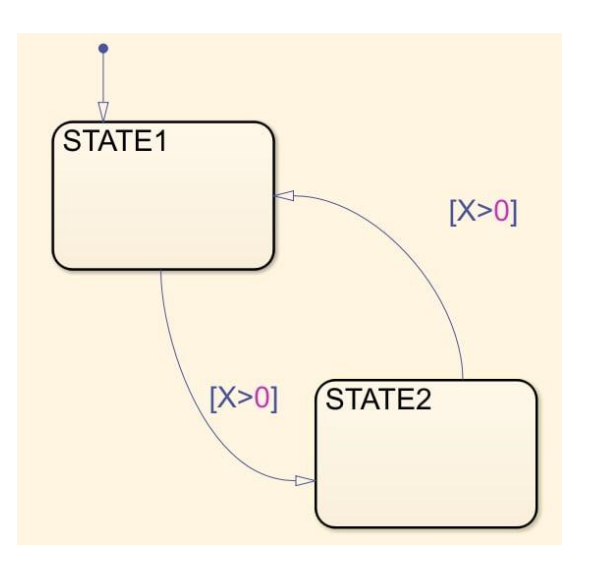

Рис. 2.5.8 Элементы приложения StateFlow

На рисунке 2.5.8 представлены ключевые элементы диаграммы StateFlow. State1 и State2 – состояния, в которых может находится система, стрелки с неравенствами – условия перехода.

В клеточку запишем состояние двигателя и датчика в каждый момент времени протекания процесса, а на стрелке неравенства запишем условия, необходимые для взаимного преобразования каждого состояния.

Логика синтаксиса Stateflow аналогична синтаксису программирования ST.Согласно описанию процесса, мы записываем состояние двигателя и датчика в каждый момент времени потока процесса в поле, а условия, необходимые для каждого состояния, конвертировать друг друга по стрелке неравенства.КА будет выглядеть, как это представлено на рисунке 2.5.9.

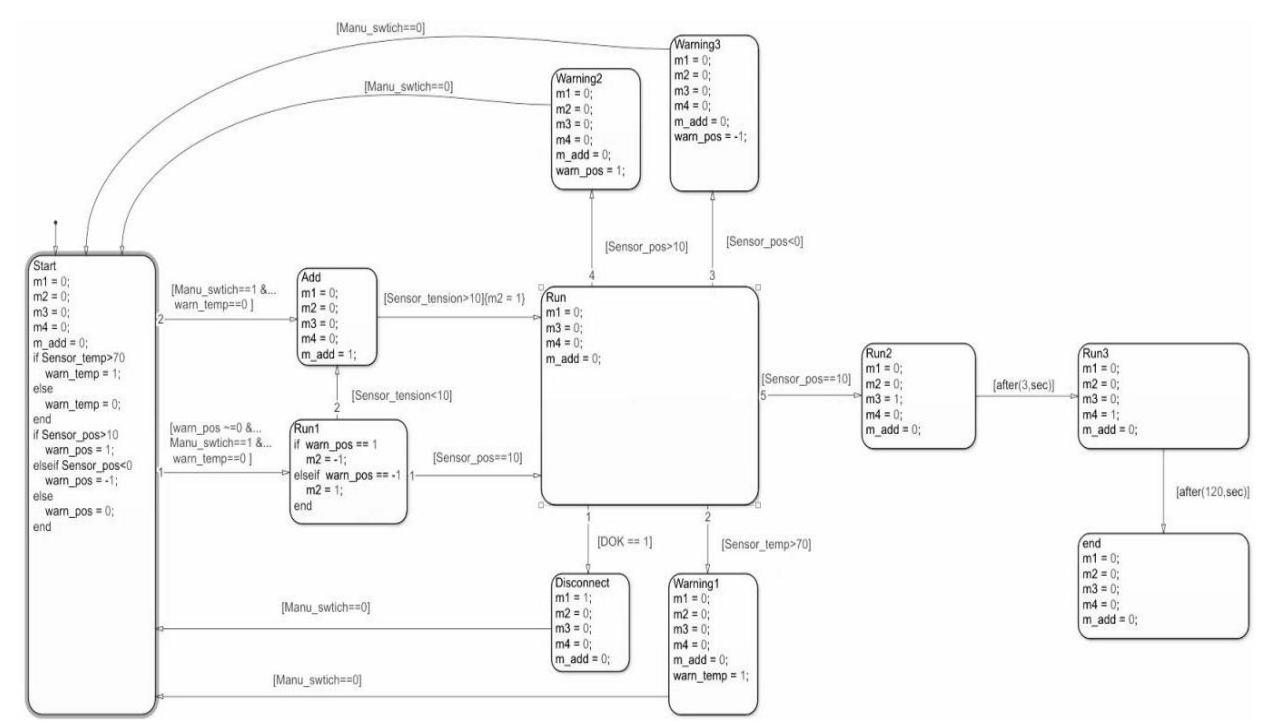

32 рисунке 2.5.9Конечный автомат технологического процесса в StateFlow

Перед подключением Stateflow к Codesys проверьте, правильно ли работает модель.Задайте все условия для разрешения работы, нажмите «Старт», m4 выводит 1. Как показано на рисунке 2.5.10.

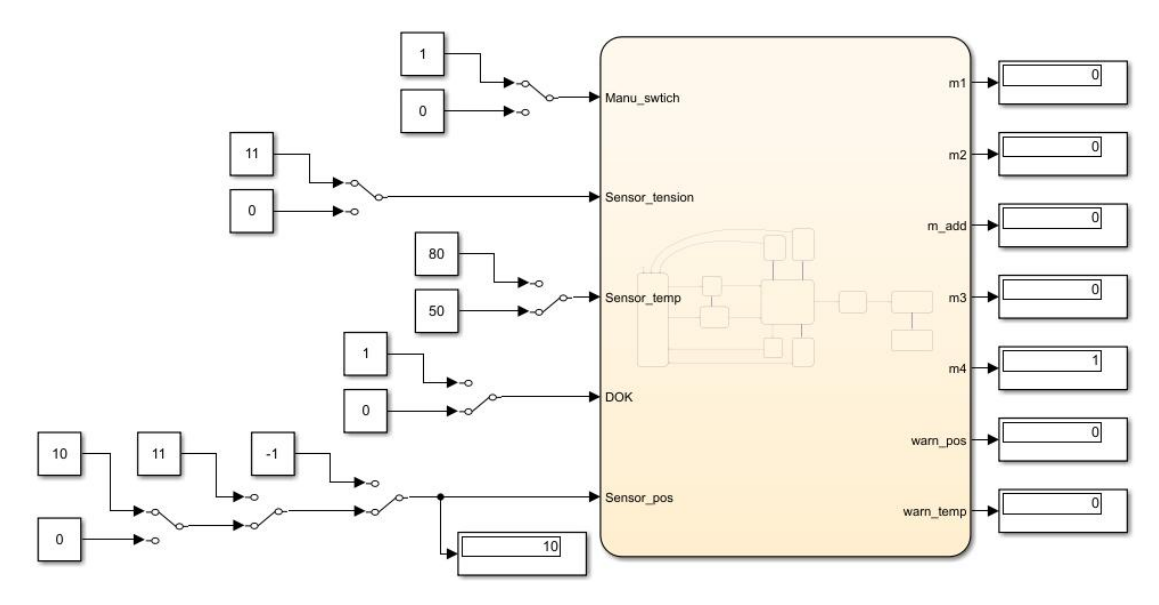

рисунке 2.5.10.результат операции

# <span id="page-32-0"></span>**2.6 Связать модель StateFlow с управляющей программой посредством OPC – первичная обработка информации и подготовка к натурным испытаниям.**

После настройки контроллера необходимо подключить MATLAB к ПЛК через сервер CODESYS OPC. Теперь создайте проект в Codesys и напишите управляющую программу, как показано на рис. 2.6.1.рис. 2.6.2

Мы используем язык ST (Structured Text) для программирования.

```
PROGRAM PLC PRG
VAR INPUT
    Manu swtich: BOOL;
    Sensor tension: LREAL;
    Sensor temp: LREAL;
    DOK: BOOL;
    Sensor pos: LREAL;
    Sensor_full: BOOL;
    delaytime: TON;
END VAR
VAR OUTPUT
    ml: BOOL;
    m2: LREAL;
    m add: BOOL;
    m3: BOOL;
    m4: BOOL;warn pos: BOOL;
    warn temp: BOOL;
    out: STRING;
END VAR
```
рис. 2.6.1 Программа ПЛК определяет выходные и входные переменные

```
IF m2 := 1 THEN
\begin{array}{c}\nm\_add:=\underline{FALSE};\\ \underline{END\_IF}\end{array}IF Manu_swtich THEN
    IF Sensor pos>=0 AND Sensor pos<=10 THEN
        IF Sensor tension>10 THEN
            IF Sensor_temp<=70 THEN
                IF DOK THEN
                    m2:=1; m1:=\textcolor{red}{\textbf{TRUE}}\qquad \textbf{AND} \texttt{ out}:={}^\texttt{1} \texttt{Onmmm} \texttt{ move} \texttt{ ynam} \texttt{ B} \texttt{ MB}^\texttt{1};ELSE
                         m2 := 0; m1 := \text{FALSE}; Manu_swtich: = FALSE AND out: = 'веревка порвалась';
                     END_IF
                     ELSE
                           m2:=0 ;warn_temp:=TRUE;Manu_swtich:=FALSE AND out:='Temmeparypa M2 cJMIIKOM BECORas';
                     END IF
                     ELSE
                          m2 := 0; m\_add := TRUE; Manu_swtich:=FALSE AND out:='\Pioxanyйcra, добавьте опилки' ;
                     END IF
                     ELSE
                        m2 := -1; warn_pos:=TRUE;Manu_swtich:=FALSE AND out:='Тележка съехала с нормального пути и возвращается'
                    END IF
                    END_IF
IF Sensor_full THEN
      m3 := TRUE; m4 := TRUE; ELSE
      m3 := FALSE; m4 := FALSE;
 END_IF
 delaytime.IN:=TRUE;
 delaytime.PT:=T#180S;
 IF delaytime.Q THEN
     delaytime.IN:=FALSE;
END IF
```
рис. 2.6.2 Программа ПЛК

Программа ST показана на рисунке 2.6.1. Отвечает за моделирование всего процесса перевозки тележкой опилок на склад ББ. Среди них информация всего процесса загружается на сервер OPC, а затем поступает в MATLAB через подключение функционального блока OPC Toolbox.

Чтобы требуемые переменные точно загружались на сервер OPC, необходимо задать символьную конфигурацию проекта (рис. 2.6.2), в которой выбрана программа PLC\_PRG.

Далее необходимо настроить OPC-сервер CODESYS согласно инструкции по эксплуатации OBEN PLC 200 [7] (рис. 2.6.3 рис. 2.6.4)

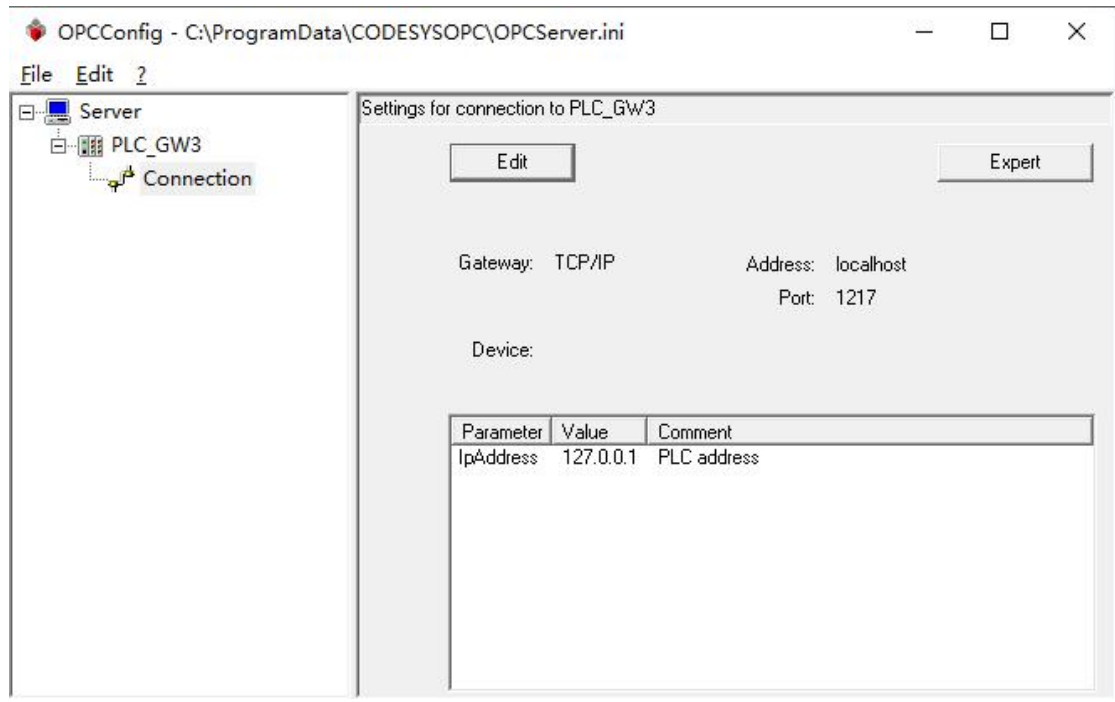

Рис. 2.6.3Параметры конфигурации OPC

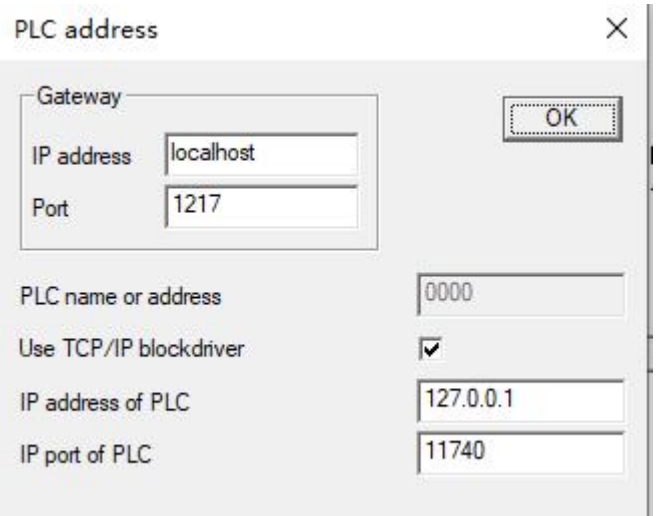

Рис. 2.6.4Параметры конфигурации OPC

После настройки сервера OPC сохраните его для простого подключения в Matlab. (рис.2.6.5)

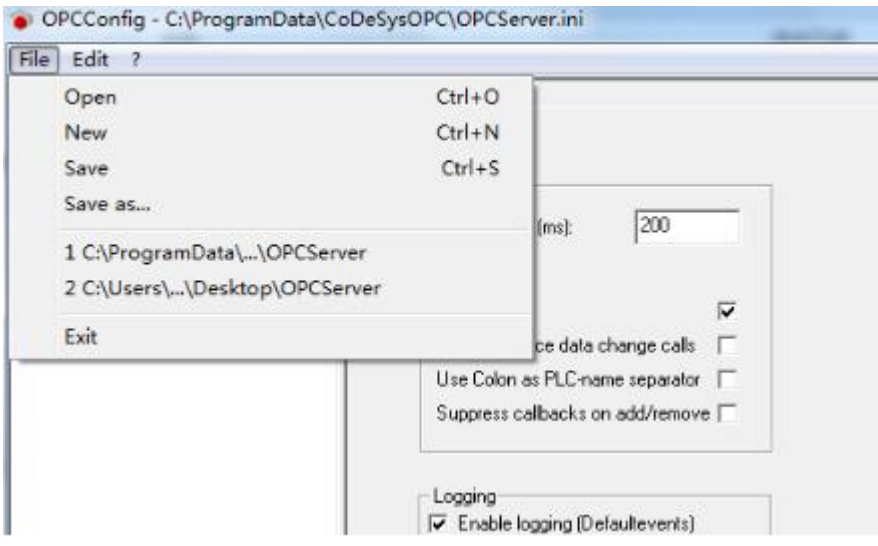

рис.2.6.5 Сохраните конфигурацию сервера OPC.

После завершения настройки необходимо настроить функциональный блок OPC Toolbox в модели, созданной ранее в MATLAB Simulink, и использовать его для связи с контроллером через OPC (рис.2.6.6).
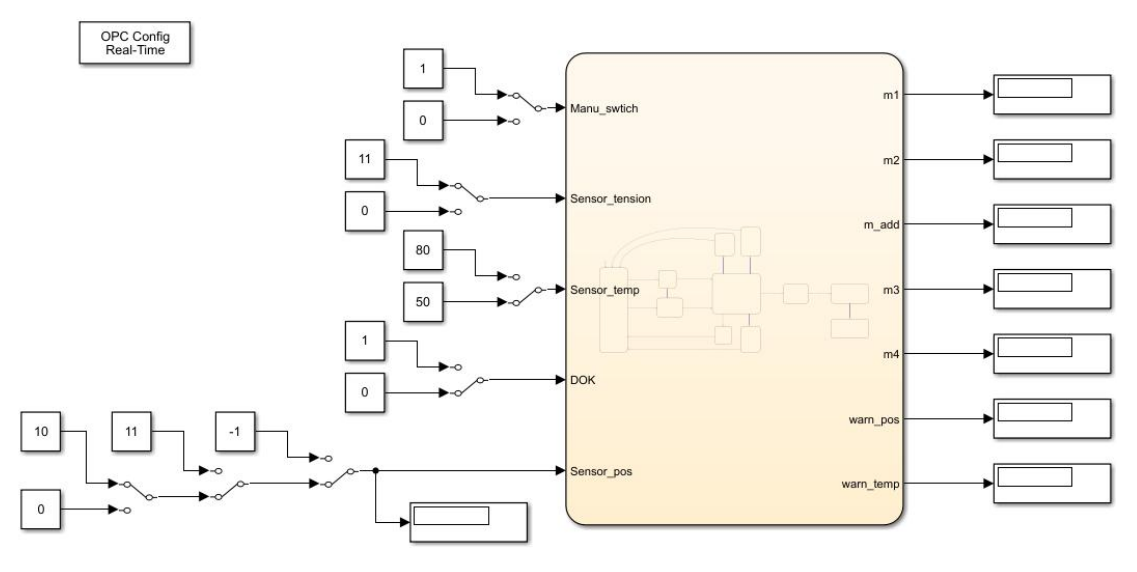

рис.2.6.6 Модели управления в Simulink

Откройте конфигурацию OPC и выберите сервер CODESYS OPC для подключения, как показано на рис.2.6.7.

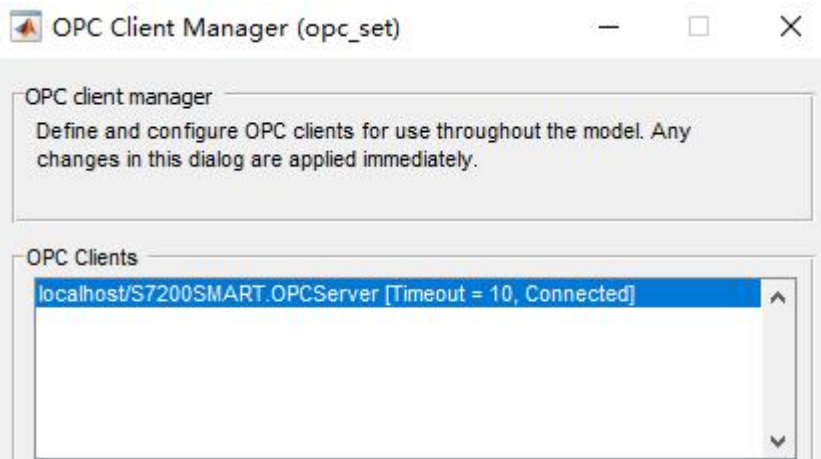

рис. 2.6.7.Конфигуратор OPC в MATLAB Simulink

После этого загрузите программу в Codesys (рис. 2.6.1 и рис. 2.6.2) в контроллер и запустите ее, а затем вернитесь в Simulink для запуска модели технологического процесса (рис. 2.5.10.) для достижения цели моделирования. мониторинг.

# **3.Финансовый менеджмент, ресурсоэффективность и ресурсосбережение**

Эта часть выпускной квалификационной работы предназначена для анализа конкурентоспособности, ресурсоэффективности и расчета бюджета на текущее развитие. Данная работа, выполненная на стенде Лаборатории основ автоматизации (корпус ТПУ), заключалась в исследовании эффективности методов решения ансамблевых инженерных задач, а именно использования пакета программ MATLAB в качестве инструмента моделирования и отладки. Оценка перспектив, планов и бюджетов научных исследований позволяет проанализировать их экономическую эффективность.

### **3.1 Потенциальные пользователи результатов исследований**

Разработанный объект представляет собой автоматическую систему очистки объекта от опилок. Потенциальными пользователями автоматизированных систем удаления щепы могут быть производственные предприятия (деревообработка), лесхозы (лесопильные заводы), лаборатории. Сегментация рынка по сфере использования и размеру компании-клиента. Карта сегментации показана в таблице 3.1.1

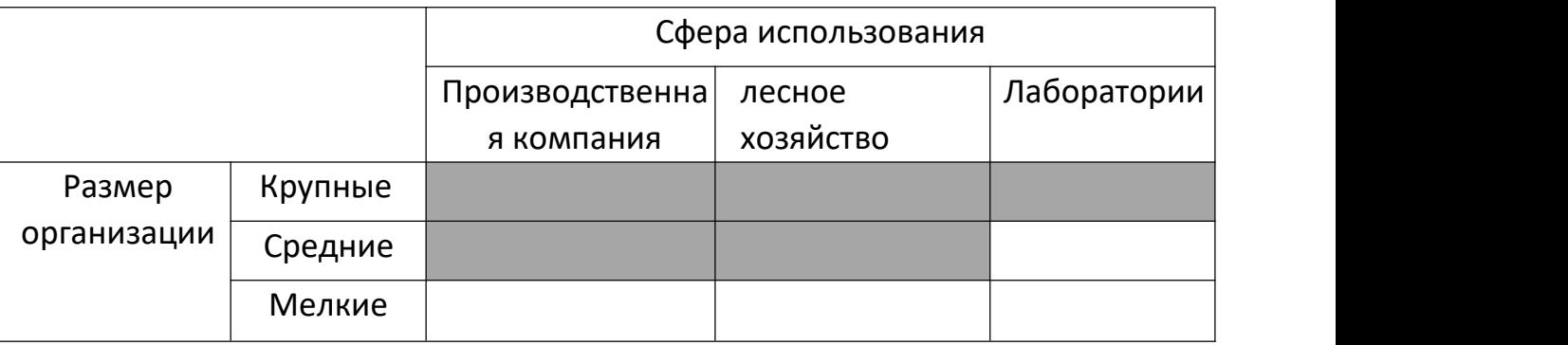

Таблица 3.1.1 – Карта сегментирования

Приведенная диаграмма подразделения показывает, что для внедрения и развития подходят обрабатывающая промышленность деревообработки, лесное хозяйство и малые и средние лаборатории, такие как лесопильные заводы. При использовании в крупной организации возникает необходимость реализовать в системе поддержку промышленной сети и наладить взаимодействие со SCADA системой.

### **3.2 Анализ конкурентных технических решений**

На российском рынке« OWEN» и «Эльстер газэлектроника» выделяются как производители систем автоматизации малого и среднего размера.

Компания «ОВЕН» специализируется на производстве различных типов датчиков и контроллеров, включая, но не ограничиваясь, датчики и контроллеры уровня жидкости, датчики и контроллеры давления, датчики и контроллеры температуры. Помимо поставки оборудования, компания разрабатывает и реализует проекты автоматизации на собственном оборудовании. Различные регуляторы фирмы «ОВЕН» могут автоматически регулировать параметры в соответствии с объектом автоматизации.

ООО «ЭЛЬСТЕР Газэлектроника» не только производит различные типы датчиков, но также предоставляет готовые решения и обучает их использованию, предоставляя решения для достижения полной автоматизации предприятий.

Сравнение конкурирующих технических решений приведено в таблице 3.2.1.

| Критерии оценки                                  | Bec      |                     | Баллы                     |          |            | Конкурентоспособность |                   |
|--------------------------------------------------|----------|---------------------|---------------------------|----------|------------|-----------------------|-------------------|
|                                                  | критерия | $\mathbf{P}^{\phi}$ | $\mathbf{D}_{\mathrm{K}}$ | $B_{K2}$ | $K_{\Phi}$ | $K_{\kappa 1}$        | $\rm K_{\kappa2}$ |
| Технические критерии оценки ресурсоэффективности |          |                     |                           |          |            |                       |                   |
| Удобство в эксплуатации                          | 0,1      |                     |                           |          | 0,4        | 0,5                   | 0,5               |
| Долговечность                                    | 0.05     |                     |                           | 4        | 0,25       | 0.25                  |                   |

Таблица 3.2.1 – Сравнение конкурирующих технических решений

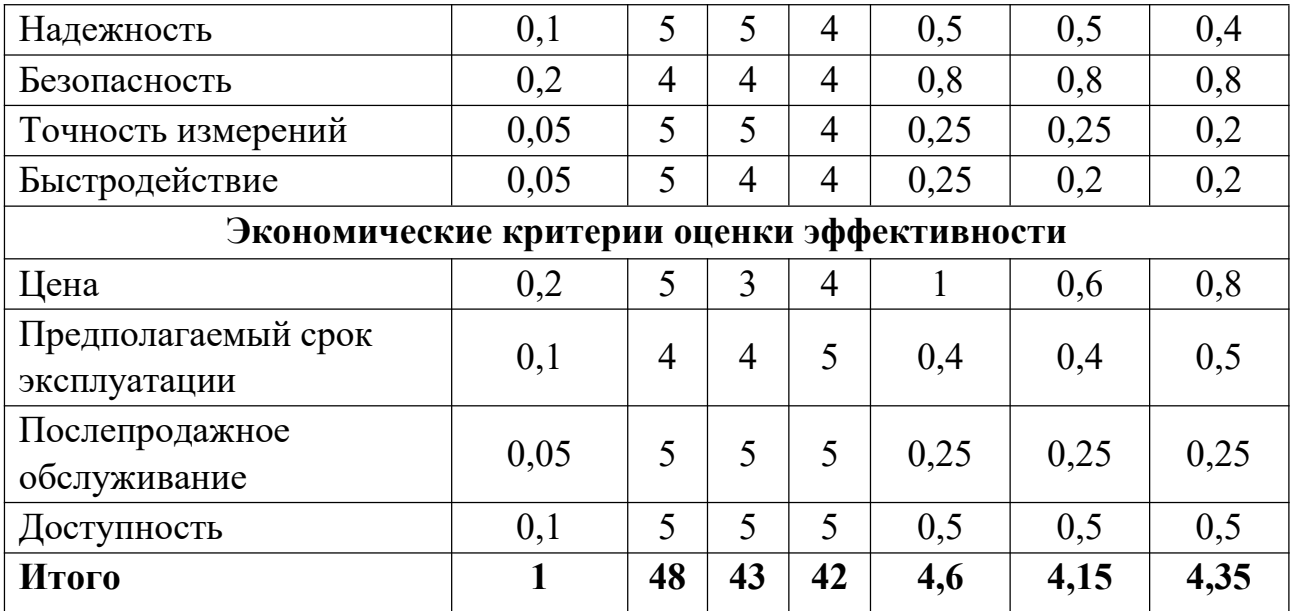

Из результатов расчетов в таблице 3.2.1 можно сделать вывод, что разрабатываемая система конкурентоспособна на рынке. По удобству компании «ОВЕН» из-за разработки уступили аналогичным системам: отсутствия возможности автоматической идентификации и настройки объектов; компании «Эльстер газэлектроника» из-за отсутствия взаимодействия со SCADA-системой на данном этапе разработки. разработка. К преимуществам относятся точность измерения температуры, надежность  $(a^2)$ счет предварительного моделирования и возможности использования сложных алгоритмов управления) и затраты на разработку (экономия за счет передачи функций управления ПЛК в пакет программ MATLAB).

## **3.3 SWOT-анализ**

SWOT-анализ проводится для всесторонней оценки внешней и внутренней среды проекта. Поскольку разработка системы автоматического управления удалением стружки является лишь одним из конкретных способов применения рассматриваемого метода, SWOT-анализ учитывает сильные и слабые стороны, возможности и угрозы, связанные с подходом к проблеме. Итоговая матрица SWOT-анализа представлена в таблице 3.3.1.

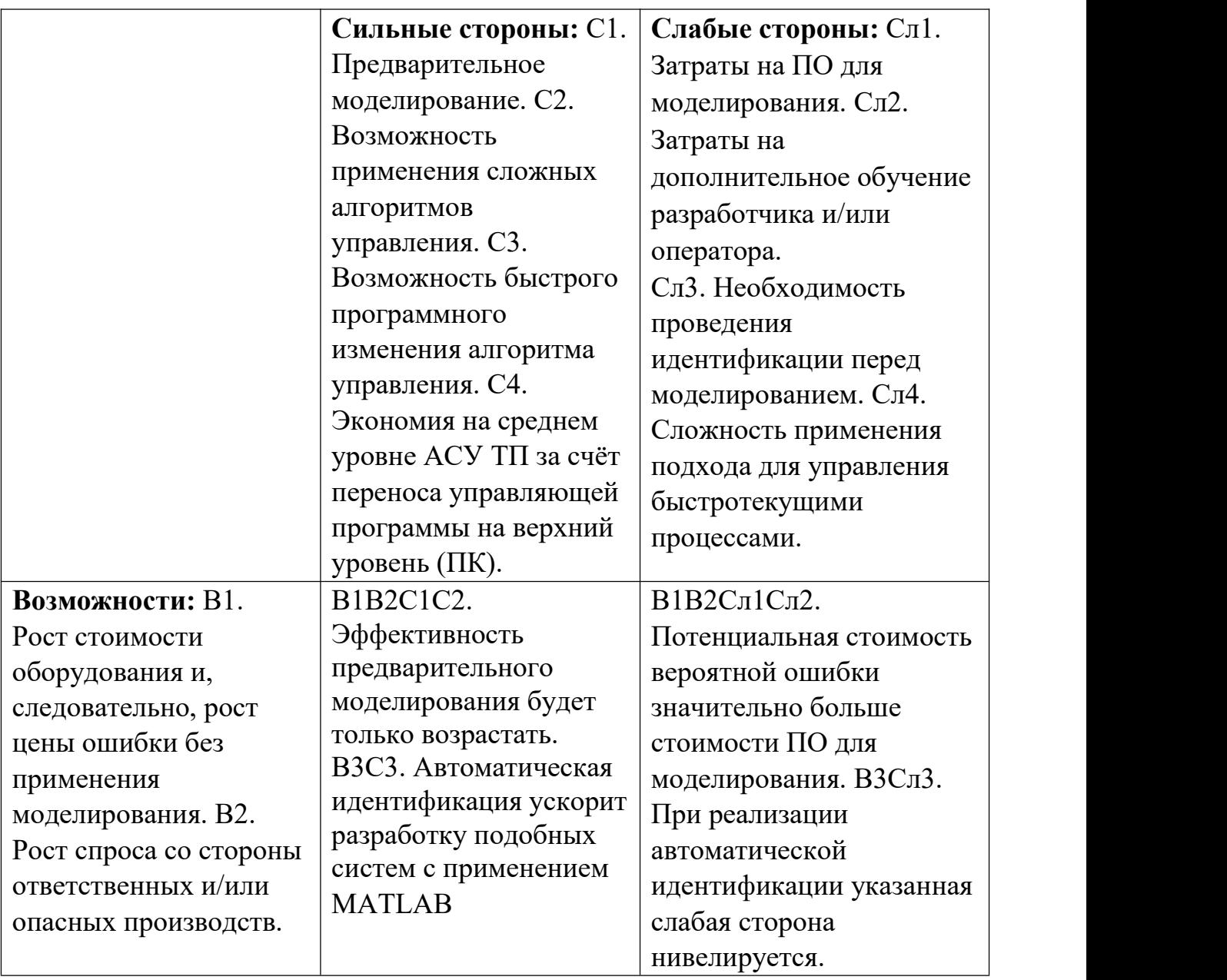

Таблица 3.3.1 – Матрица SWOT-анализа

Продолжение таблицы 3.3.1 – Матрица SWOT-анализа

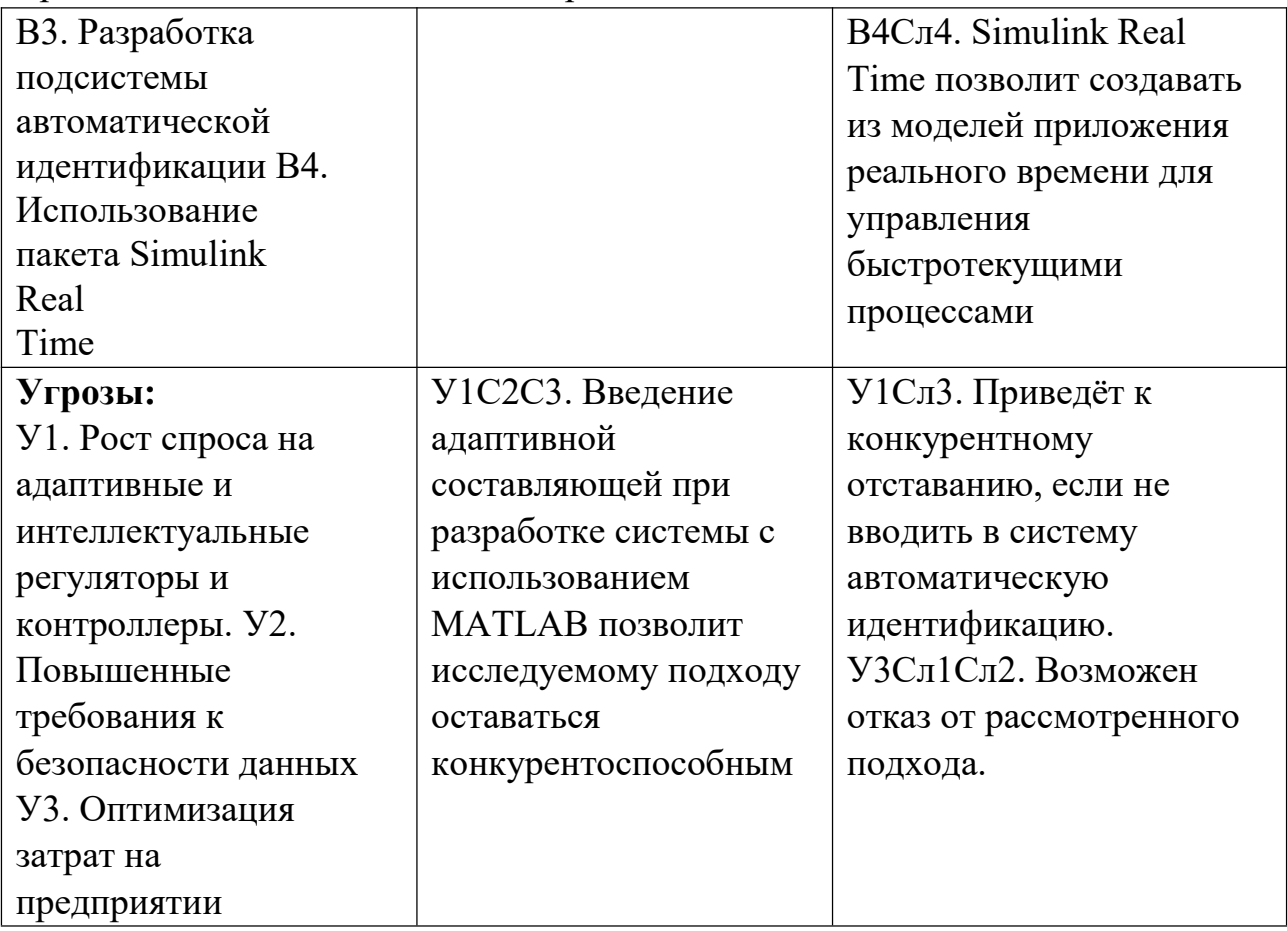

 $\Pi$ <sub>o</sub> SWOT-анализа разрабатываются результатам дальнейшие возможности разработки реальных систем автоматического управления, и методы создания таких систем в целом.

1. Для борьбы с угрозой U1 в систему следует внедрить подсистему автоматической идентификации и автоматической настройки параметров контроллера.

2. В условиях повышенных требований к безопасности данных (угроза U2) возможно отставание от конкурентов в развитии, так как отечественного аналога пакета MATLAB нет. В этом случае следует либо отказаться от использования MATLAB и перенести функционал управления на системный уровень SCADA (например, MasterSCADA), либо использовать более дорогой контроллер и реализовать в нем сложные алгоритмы управления.

3. Для противодействия угрозе U3 и снижения затрат на разработку можно использовать более дешевые ПЛК или сэкономить датчики за счет точности измерений.

## 3.4 Планирование научно-исследовательской работы

## 3.4.1 Структура работ

Перед началом работы над проектом необходимо спланировать этапы работы, указав занятость каждого участника и сроки выполнения каждого этапа. Структура работы и распределение занятости исполнителей показаны в таблице  $3.4.1.1.$ 

## Таблица 5.4.1.1 – Структура работ

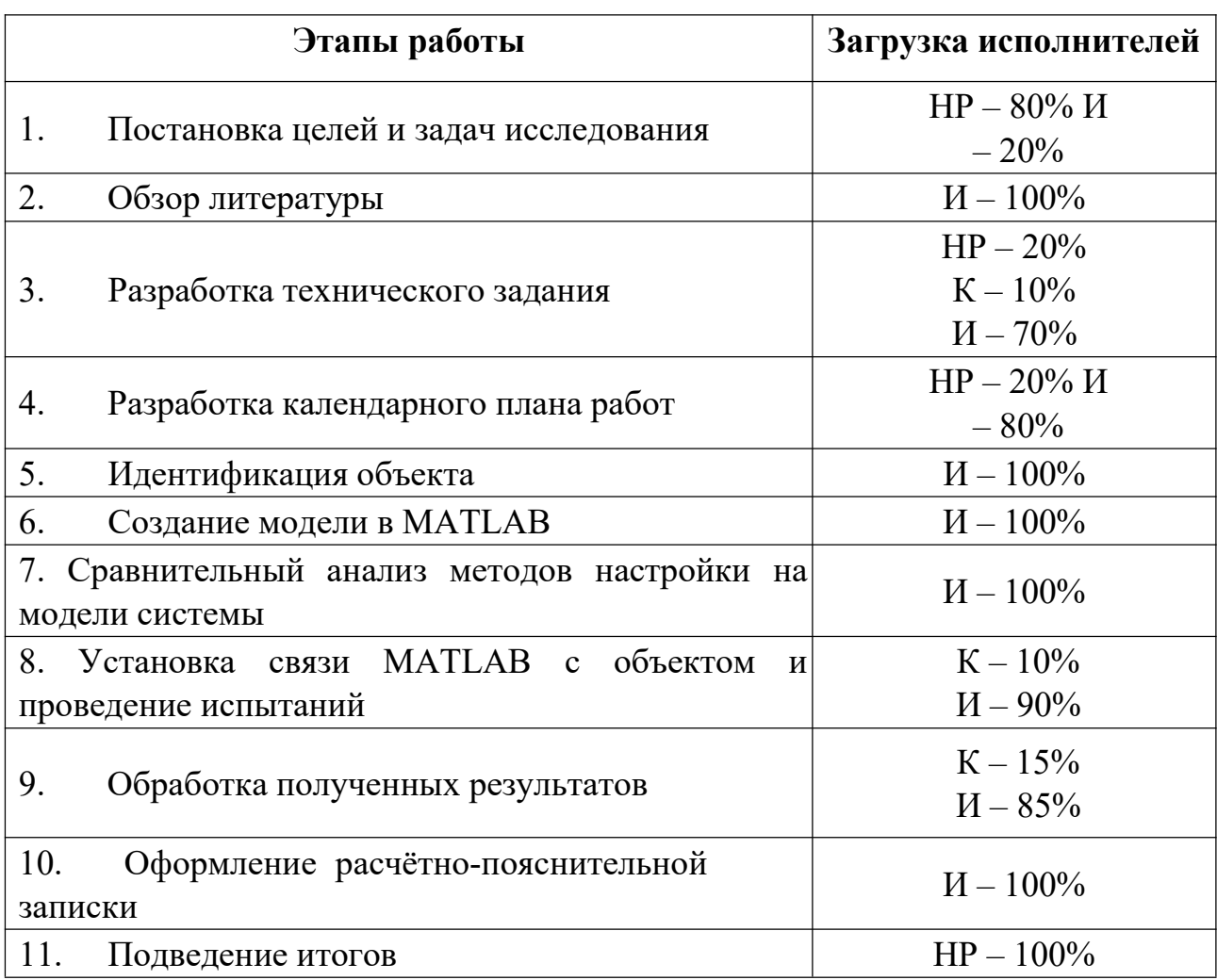

#### **3.4.2 Разработка графика проведения научно-технического исследования**

Трудоёмкость выполнения исследования оценивается экспертным путём в силу вероятностного характера величины. За единицу измерения трудоёмкости принимаются человеко-дни. Ожидаемая трудоёмкость рассчитывается по формуле [8]:

$$
t_{0x} = \frac{3 \cdot t_{min} + 2 \cdot t_{max}}{5}
$$
 (3.4.2.1)

где t<sub>ож</sub> — ожидаемая трудоемкость выполнения работы чел.дн;

 $t_{min}$  – минимально возможная трудоемкость выполнения заданной работы, чел.дн;

 $t_{max}$  – максимально возможная трудоемкость выполнения заданной работы, чел.дн.

Для построения графика проведения научных работ в форме диаграммы Ганта длительность каждого из этапов работ в рабочих днях переводится в календарные дни по формуле:

$$
T_{K\mu} = T_{P\mu} \cdot K_{K\mu} \tag{3.4.2.2}
$$

(3.4.2.2)

где *T КД* – продолжительность выполнения работы в календарных днях;

*T РД* – продолжительность выполнения работы в рабочих днях; *K КД* – коэффициент календарности.

Коэффициент календарности рассчитывается по формуле:

$$
K_{K\overline{A}} = \frac{TR\overline{A}}{TR\overline{A} - TB\overline{A} - T\overline{B}\overline{A}} \tag{3.4.2.3}
$$

где TКД – количество календарных дней в году;

TВД – количество выходных дней в году;

TПД – количество праздничных дней в году.

Значение коэффициента календарности для 2022 года [9]:

$$
K_{K\mu} = \frac{366}{366 - 66} = \frac{366}{300} = 1.22
$$
 (3.4..2.4)

С учётом данных таблицы 3.4.1.1 и приведённых выше формул составляется расчётная таблица 3.4.2.1. Диаграмма Ганта, представляющая собой календарный график работ, приведена на рисунке 3.4.2.1.

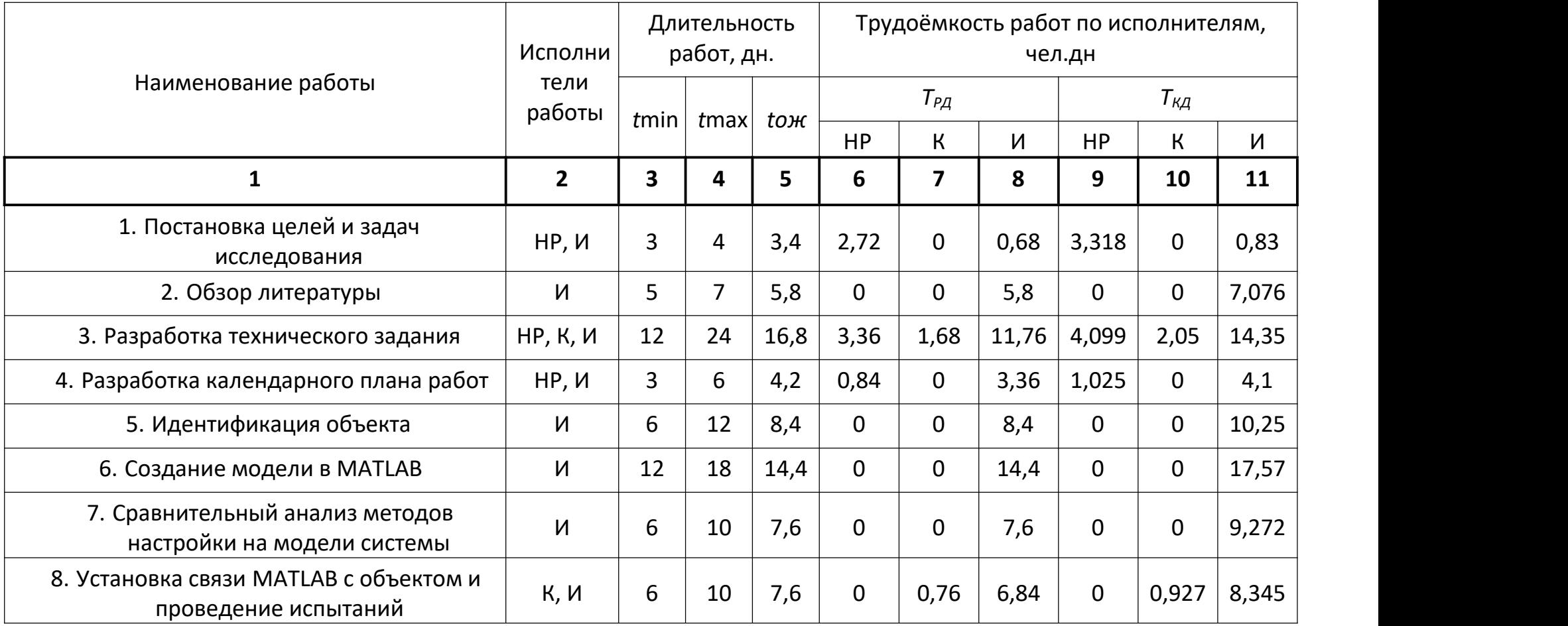

Таблица 5.4.2.1 – Расчёт трудозатрат на выполнение работ

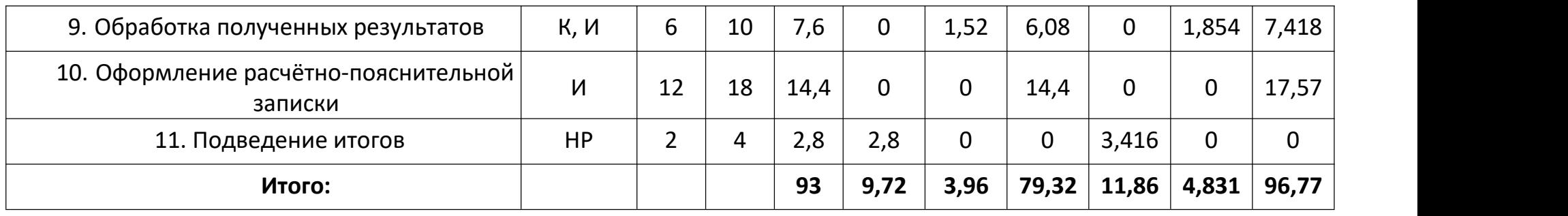

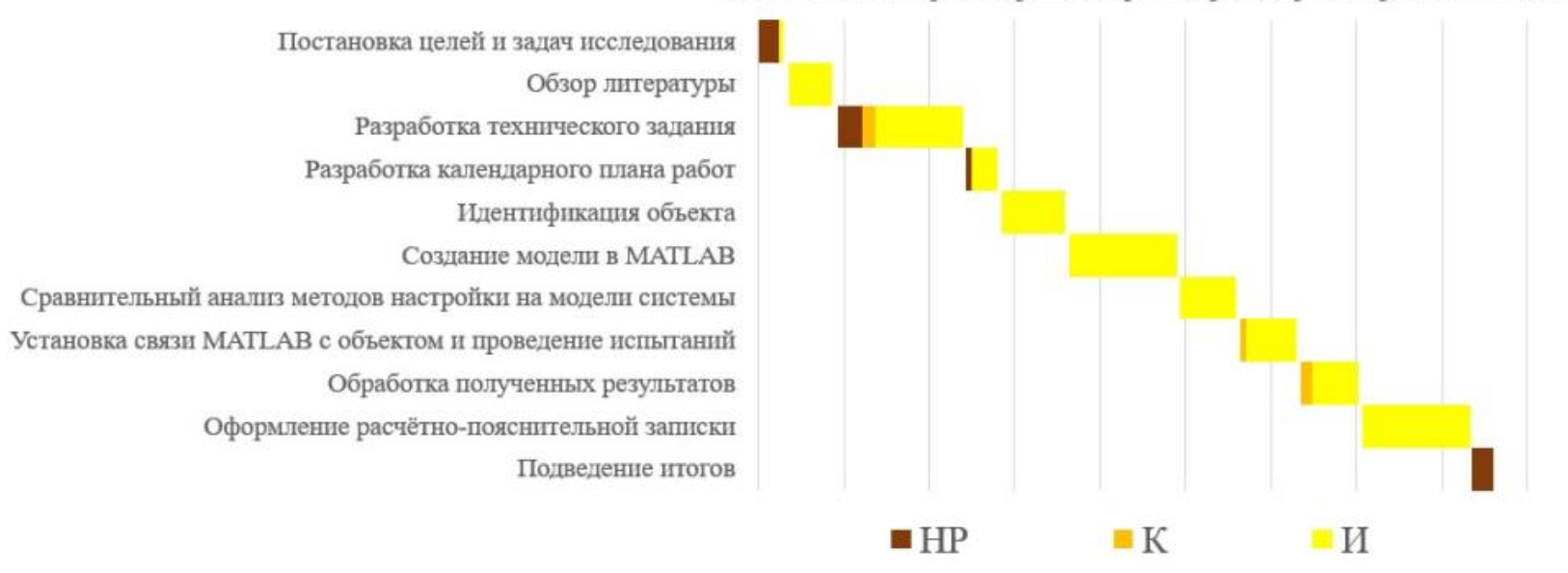

13.янв 27.янв 10.фев 24.фев 09.мар 23.мар 06.апр 20.апр 04.май 18.май

Рисунок 3.4.2.1 - Диаграмма Ганта

График на рисунке 3.4.2.1 показывает, что фактическая часть всего исследования занимает примерно два календарных месяца. Относительно длительный период времени был выделен на подготовку технического задания, чтобы лучше сформулировать и исключить необходимость возврата к этому этапу в будущем.

#### **3.5 Бюджет научно-технического исследования**

Планирование бюджета позволяет оценить затраты на проведение исследования до его фактического начала и позволяет судить об экономической эффективности работы. В данном разделе подсчитываются следующие статьи расходов:

- материальные затраты;
- амортизационные отчисления;
- заработная плата исполнителей; ·
- отчисления во внебюджетные фонды;
- накладные расходы.

### **3.5.1 Расчёт материальных затрат**

В этом подразделе оценивается стоимость всех материальных ценностей, непосредственно расходуемых в процессе выполнения работ.

Теоретические исследования, а также моделирование системы требуют ряд программных продуктов: Microsoft Office, Mathcad, MATLAB, CODESYS и др. Большинство из них предоставляются бесплатно для студентов ТПУ, другие находятся в свободном доступе в сети «Интернет». Таким образом, затраты на материалы включают в себя расходы на канцелярские принадлежности, кабель для подключения к контроллеру лабораторного стенда. Для исследований используется персональный компьютер с бесплатным доступом к лицензии MATLAB. В

материальные затраты также включаются

транспортнозаготовительные расходы (ТЗР) в пределах от 5% до 20% от общей цены материалов. Расчёт материальных затрат приведён в таблице 3.5.1.1.<br>Таблица 3.5.1.1 – Материальные затраты

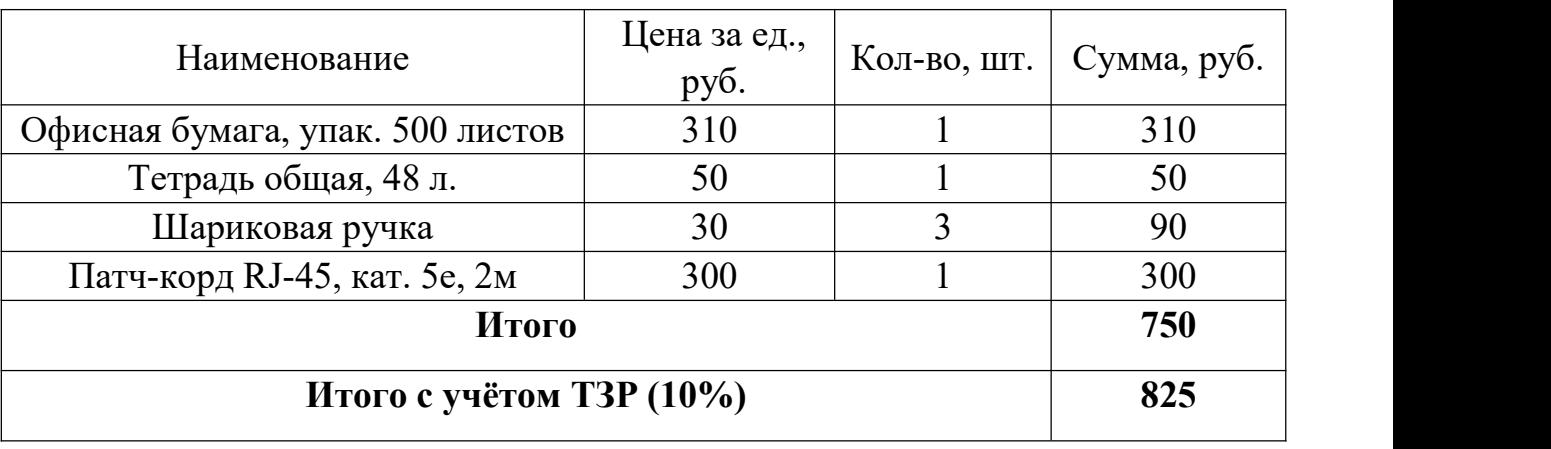

#### **3.5.2 Расчёт амортизационных отчислений**

Написание выпускной квалификационной работы по плану занимает 5 месяцев. Для моделирования и проведения расчётов используется персональный компьютер первоначальной стоимостью 60000 рублей. Срок полезного использования для офисной техники составляет от 2 до 3 лет [10]

Норма амортизации *Н<sup>А</sup>* рассчитывается как [11]:

$$
H_A = \frac{1}{T} \cdot 100\%
$$
 (3.5.2.1)

где *T* – срок полезного использования, лет.

Если принять срок полезного использования равным 3 годам, тогда норма амортизации *Н<sup>А</sup>* :

$$
H_A = \frac{1}{T} \cdot 100\% = 33.3\% \tag{3.5.2.2}
$$

Годовые амортизационные отчисления:

$$
A\text{roq} = 60000 \cdot 0.33 = 19800 \text{ py6.} \tag{3.5.2.3}
$$

Ежемесячные амортизационные отчисления:

$$
A\text{mec} = \frac{19800}{12} = 1650 \text{py6}.
$$
 (3.5.2.4)

Итоговая сумма амортизации основных средств:

$$
A = 1650.5 = 8250 \text{ py6.} \tag{3.5.2.5}
$$

# **5.5.3 Расчёт заработной платы и отчислений во внебюджетные фонды**

Оклад научного руководителя (в должности доцента) составляет 33 664 рублей, оклад консультанта (в должности ассистента) – 12 664 рублей. Оклад

студента (инженера) принимается равным окладу соответствующего специалиста низшей квалификации, т.е. ассистента и составляет 12 664 рублей. В 2022 году с учётом 48-дневного отпуска 247 рабочих дня. Среднее количество рабочих дней в месяце составит 21 день. Среднедневная заработная плата для руководителя составит 1603,05 рублей в день, для консультанта и инженера – 603,05 рублей в день.

Заработная плата включает в себя основную и дополнительную части. При этом основная заработная плата рассчитывается по формуле:

$$
3\Pi_{0CH} = 3\Pi_{AH} \cdot T_{PA} \cdot (1 + K_{np} + K_{A}) \cdot K_{p}
$$
 (3.5.3.1)

где *ЗПдн*– среднедневная заработная плата, руб.;

*ТРД* – трудоёмкость выполнения работы в рабочих днях;

*Кпр* – коэффициент премирования;

*К<sup>д</sup>* – коэффициент доплат;

*Кр*– районный коэффициент.

Результаты расчёта основной заработной платы по формуле 3.5.3.1

приведены в таблице3.5.3.1.

Таблица 3.5.3.1 – Расчёт основной заработной платы

| Исполнители         | $3\Pi_{\partial H}$ | $\mathit{K_{p}}$ | $K_{\partial}$ | $K_{np}$ | $T_{P\!I\!\!I}$ | $3\Pi_{och}$ , py $6$ |
|---------------------|---------------------|------------------|----------------|----------|-----------------|-----------------------|
| <b>Руководитель</b> | 1603,05             | 0,1              | 0,2            | 1,3      | 9,72            | 26332,98              |
| Консультант         | 603,05              |                  | 0,2            | 1,3      | 3,96            | 3725,4                |
| Инженер             | 603,05              |                  | 0,2            | ل و 1    | 79,32           | 74620,92              |
|                     | 104679,3            |                  |                |          |                 |                       |

Дополнительная заработная плата рассчитывается по формуле:

$$
3\Pi_{\text{qon}} = 3\Pi_{\text{OCH}} \cdot 0.12 \tag{3.5.3.2}
$$

где *ЗПосн*– основная заработная плата, руб.

Отчисления во внебюджетные фонды в соответствии с Налоговым

кодексом РФ рассчитываются по формуле:

$$
3\Pi_{\text{BHe6}} = 3\Pi_{\text{OCH}} \cdot 3\Pi_{\text{AOH}} \cdot 0,302 \tag{3.5.3.3}
$$

где *ЗПосн*– основная заработная плата, руб;

*ЗПдоп* – дополнительная заработная плата, руб.

Результаты расчётов по формулам 3.5.3.2 и 3.5.3.3 приведены в таблице 3.5.3.2.

Таблица 3.5.3.2 – Расчёт дополнительной заработной платы и

отчислений

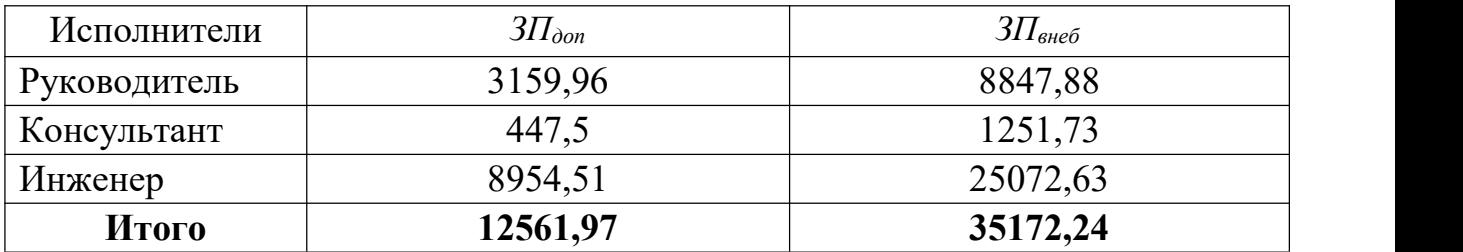

Накладные расходы принимаются в размере 10% от величины всех остальных расходов.

## **3.5.4 Расчёт общей себестоимости**

Рассчитанные в пунктах 3.5.1-3.5.3 расходы сведены в таблицу 3.5.4.1. $\label{eq:3.5.4.1}$ Таблица 3.5.4.1 — Суммарные расходы

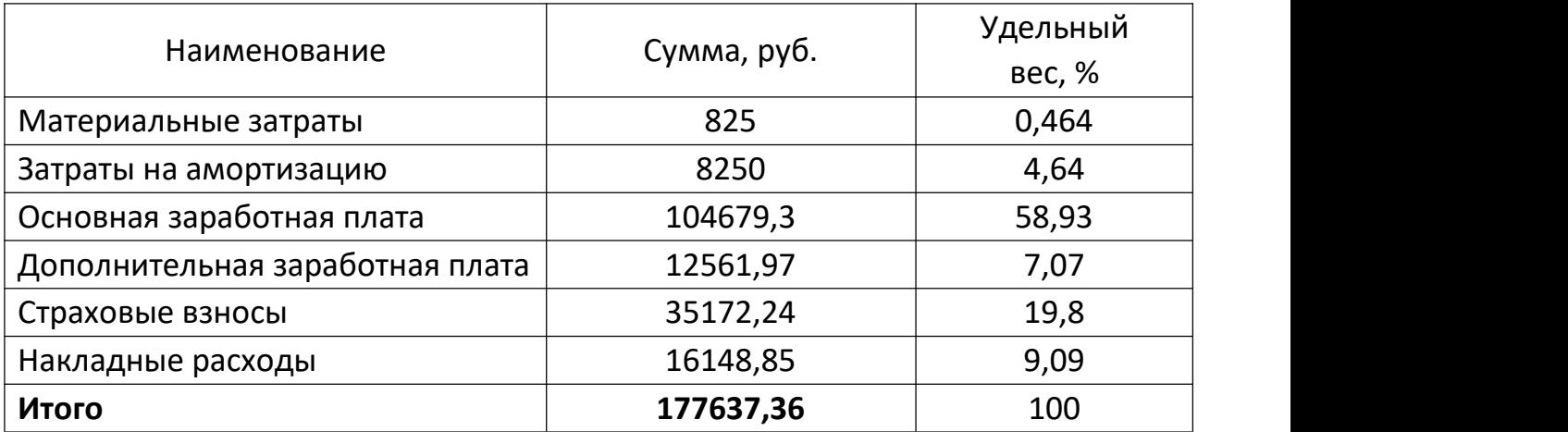

В ходе подсчёта затрат на разработку проекта выявлено, что основная часть (63%) средств расходуется на заработную плату исполнителей.

# **3.6 Определение ресурсной (ресурсосберегающей), финансовой, бюджетной, социальной и экономической эффективности исследования**

Эффективность разработки сравнивается аналогичными системами: Система на основе программируемого логического контроллера «ОВЕН ПЛК 200» производства компании «ОВЕН» общей стоимостью 48 840.00 руб.

Система на основе ПЛК серии ML200 производства «Эльстер газэлектроника» общей стоимостью 185441,11 руб.

Эффективность разработки определяется путём расчёта интегрального финансового показателя:

$$
I_{\phi\mu\mu}^{i} = \frac{\Phi_{i}}{\Phi_{max}} \tag{3.6.1}
$$

где *I фин <sup>i</sup>* – интегральный финансовый показатель разработки; *Фi* – стоимость i-ого варианта исполнения;

*Ф*max – максимальная стоимость исполнения проекта (зависит от сложности АСУ).

$$
I_{\phi\mu\mu} = \frac{177637,36}{197152,98} = 0,901\tag{3.6.2}
$$

$$
I_{\phi_{HH}}^1 = \frac{197152,98}{197152,98} = 1\tag{3.6.3}
$$

$$
I_{\phi_{HH}}^2 = \frac{185441.11}{197152.98} = 0.941
$$
 (3.6.4)

Сравнительная оценка ресурсоэффективности рассматриваемых аналогов приведена в таблице 3.6.1.

| Критерии оценки         | <b>Bec</b> |               | Баллы          |                         | Ресурсоэффективность |                           |     |
|-------------------------|------------|---------------|----------------|-------------------------|----------------------|---------------------------|-----|
|                         | критерия   | $E_{\varphi}$ | $b_{\kappa 1}$ | $\mathsf{B}_{\kappa 2}$ | $K_{\varphi}$        | $K_{\kappa1}$<br>$K_{K2}$ |     |
| Удобство в эксплуатации | 0,1        | 4             | 5              | 5                       | 0,4                  | 0,5                       | 0,5 |
| Долговечность           | 0,05       | 5             | 5              | 4                       | 0,25                 | 0,25                      | 0,2 |
| Надежность              | 0,1        | 5             | 4              | 4                       | 0,5                  | 0,4                       | 0,4 |
| Безопасность            | 0,2        | 4             | 4              | 4                       | 0,8                  | 0,8                       | 0,8 |
| Точность измерений      | 0,05       | 5             | 5              | 4                       | 0,25                 | 0,25                      | 0,2 |
| Быстродействие          | 0,05       | 5             | 4              | 4                       | 0,25                 | 0,25                      | 0,2 |
| Итого                   | 1          | 22            | 24             | 21                      | 3,95                 | 4,1                       | 3,8 |

Таблица 3.6.1 - Сравнительная оценка ресурсоэффективности

Интегральный показатель эффективности разработки  $I^i$  вычисляется на основании рассчитанных выше интегрального финансового показателя  $I_{\phi u n^i}$  (3.6.2 – 3.6.4) и показателя ресурсоэффективности  $I_p$  (таблица 3.6.1):

$$
I_{i} = \frac{I_{p}^{i}}{I_{\phi^{HH}}^{i}}
$$
(3.6.5)

Для разрабатываемой системы:

$$
I = \frac{3.95}{0.901} = 4.384\tag{3.6.6}
$$

Для рассматриваемых аналогов:

$$
I^1 = \frac{4.1}{1} = 4.1\tag{3.6.7}
$$

$$
I^2 = \frac{3.8}{0.941} = 4,038\tag{3.6.8}
$$

Сравнительная эффективность разрабатываемой системы и рассматриваемых аналогов рассчитывается как:

$$
\mathfrak{Z} = \frac{I}{I^i} \tag{3.6.9}
$$

Сравнительная эффективность разрабатываемой системы  $\mathbf{c}$ аналогами приведена в таблице 3.6.2.

| $N_2$          |                                                          | Разработ           | Аналог | Аналог         |
|----------------|----------------------------------------------------------|--------------------|--------|----------------|
| $\Pi/\Pi$      | Показатели                                               | ка                 | $N_2$  | N <sub>2</sub> |
| 1              | Интегральный<br>финансовый<br>показатель $I_{\phi u u}$  | 0,901              |        | 0,941          |
| 2              | Интегральный<br>показатель<br>ресурсоэффективности $I_p$ | 3,95               | 4,1    | 3,8            |
| $\overline{3}$ | Интегральный<br>показатель<br>эффективности I            | 4,384              | 4,1    | 4,038          |
| $\overline{4}$ | Сравнительная<br>разработки к аналогам                   | Э<br>эффективность | 1,069  | 1,086          |

Таблица 3.6.2 – Сравнительная эффективность разработки

Численное сравнение комплексных показателей эффективности показывает, что разработанная система автоматической очистки от опилок хотя и уступает имитационному № 1 по ресурсоэффективности, но превосходит его стоимость по комплексным показателям эффективности изза малой развитости.

# Выводы по разделу «Финансовый менеджмент, ресурсоэффективность и ресусосбережение»

В данном разделе оцениваются экономические аспекты исследуемого метода построения автоматизированной системы очистки от опилок:

 $1<sub>1</sub>$ Определены потенциальные потребители результатов Разработку исследования. можно применять на производственных предприятиях, в лесном хозяйстве и лабораториях (см. подраздел 3.1).

2. Проведен анализ конкурирующих технических решений. Определены два конкурента: компания ОВЕН и «Эльстер газэлектроника». Разрабатываемая на данном этапе система не так проста в использовании, как конкуренты (см. подраздел 3.2), но благодаря использованию пакета программ MATLAB позволяет использовать математическое моделирование и сложные алгоритмы управления в сочетании с относительно недорогим  $\Pi$ **JIK**.

3.В ходе SWOT-анализа основными угрозами обозначены: рост спроса на адаптивные и интеллектуальные системы; повышенные требования  $\mathbf{K}$ безопасности; оптимизация затрат предприятии. на Возможные пути снижения влияния выявленных угроз представлены в подразделе 3.3.

4.Подсчёт затрат на разработку позволяет заключить, что основной статьёй расходов в научно-исследовательской работе является заработная плата исполнителей: основная – 104679,3 руб. (58,93%), дополнительная – 12561,97 руб. (7,07%). На втором месте страховые взносы – 35172,24 руб. (19,8%). Затем идут накладные расходы – 16148,85 руб. (9,09%). Меньше всего средств уходит на амортизацию оборудования – 8250 руб. (4,64%) и на материальные затраты – 825 руб. (0,464%). Общий бюджет разработки составил 177637,36 руб. При этом запланированная продолжительность работы составляет 114 дней.

5.В подразделе 3.6 оценена экономическая эффективность разработки. Разрабатываемая система уступает аналогу №1 по ресурсоэффективности в виду меньшего удобства эксплуатации на данном этапе, однако по сравнительному показателю эффективности разработка превосходит аналогичные системы за счёт меньшей стоимости. Экономия достигается за счёт использования менее производительного ПЛК, позволяя перенести управляющие функции на программный пакет MATLAB.

В целом, эффективность исследуемого подхода предварительного моделирования системы в каждом конкретном случае можно оценить исходя из вероятных затрат на восстановление работоспособности объекта

при ошибке разработчика или оператора системы автоматического регулирования (зачастую стоимость промышленных систем составляет сотни тысяч, а иногда и миллионы рублей).

#### **4 .СОЦИАЛЬНАЯ ОТВЕТСТВЕННОСТЬ**

В данном разделе рассматриваются правовые и организационные аспекты обеспечения безопасности персонала, а также опасности и чрезвычайные ситуации, которые могут возникнуть при проведении исследования и использовании его результатов, чтобы обеспечить соблюдение законодательства в сфере охраны труда и сохранения здоровья людей. Научно-исследовательская работа проводится в лаборатории основ автоматики (здание ТПУ 10) на лабораторном стенде, содержащем программируемый логический контроллер, преобразователь частоты, нагреватель, охлаждающий вентилятор, соединительные провода, автоматические выключатели и другое оборудование. Дополнительно к перечисленному используется персональный компьютер. При разработке используется подход предварительного компьютерного моделирования с использованием программного пакета MATLAB. На модели выполняется настройка регулятора, которая затем переносится на ПЛК стенда. Потенциальными пользователями системы автоматического регулирования могут выступать промышленные предприятия, в которых система будет настраиваться инженерами АСУ ТП, специалистами КиПиА и затем

использоваться операторами технологического процесса. Предварительное компьютерное моделирование, рассматриваемое в настоящей работе, может применяться как в производственных условиях на предприятиях и в проектных организациях, так <sup>и</sup> <sup>в</sup> лабораторных условиях учебных заведений.Предварительное компьютерное моделирование системы автоматического регулирования позволяет отработать варианты регуляторов до внедрения на реальном объекте, тем самым уменьшить вероятность ошибки разработчика, сократить возможные затраты на восстановление оборудования и снизить вероятность возникновения ЧС на производстве.

# **4.1 Правовые и организационные вопросы обеспечения безопасности**

### **4.1.1 Специальные правовые нормы трудового законодательства**

Нормальная продолжительность рабочего времени не должна превышать 40 часов в неделю. Порядок исчисления нормы рабочего времени на определенные календарные периоды (месяц, квартал, год) в зависимости от установленной продолжительности рабочего времени в неделю определяется федеральным органом исполнительной власти, осуществляющим функции по выработке государственной политики и нормативно-правовому регулированию в сфере труда. Работодатель обязан вести учёт времени, фактически отработанного работником (ст. 91 ТК РФ [12]). В течение рабочего дня работодатель должен предоставлять

работнику перерыв для отдыха и питания – не менее 30 минут и не более 2 часов (ст. 108 ТК РФ [12]). Защита персональных данных обеспечивается статьями 86 – 90 ТК РФ и направлена на обеспечение прав и свобод человека и гражданина согласно Конституции РФ. Обработка персональных данных может выполняться исключительно в целях соблюдения действующего законодательства. При этом защита персональных данных от их неправомерного использования обеспечивается работодателем за счёт его средств [12]. Работодатель обязан обеспечить безопасность работников при эксплуатации зданий, сооружений и оборудования, при осуществлении технологических процессов, а также применяемых в производстве инструментов, сырья и материалов. В обязанности работодателя также входит обеспечение обязательного социального страхования работников от профессиональных заболеваний и несчастных случаев на производстве (ст. 212 ТК РФ [12]).

#### **4.1.2 Организационные мероприятия при компоновке рабочей зоны**

Рабочее место как разработчика, так и оператора системы автоматического регулирования практически всегда содержит один или несколько видеотерминалов (дисплеев); работа выполняется в положении сидя, поэтому необходимо обеспечить выполнение требований стандартов, обозначенных в п. 4.1.1.

При компоновке видеотерминальных рабочих мест важными эргономическими показателями являются: расстояние от экрана до глаз пользователя, высота рабочей поверхности и рабочего кресла, их регулируемость. Для рациональной планировки рабочего места необходимо обеспечить постоянство и определённый порядок размещения ЭВМ, документации и иных средств труда. Часто используемые средства труда должны помещаться в зоне лёгкой досягаемости (зона В на рисунке 4.1.2.1)

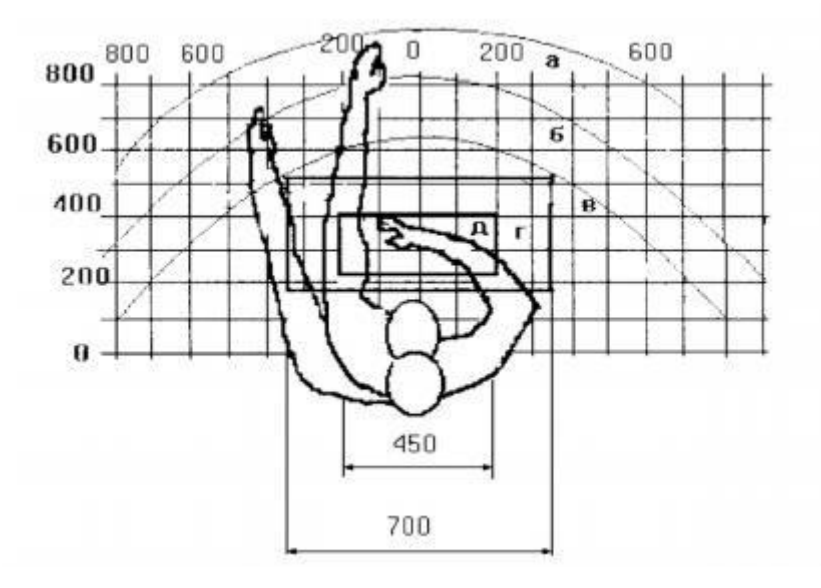

Рисунок 4.1.2.1 – Зоны досягаемости рук в горизонтальной плоскости. А – зона максимальной досягаемости. В её центральной части размещается дисплей (дисплеи).

Б – зона досягаемости пальцев при вытянутой руке.

В – зона лёгкой досягаемости ладони. В ней (справа) располагается манипулятор «мышь», а также необходимая для работы документация. Остальные документы и/или литература располагается в ящиках стола.

 $\Gamma$  – оптимальное пространство для грубой ручной работы. В этой зоне может размещаться вспомогательное оборудование.

Д – оптимальное пространство для тонкой ручной работы. В этой зоне размещается клавиатура.

Обозначенные выше, а также другие требования, представленные в [13 –15] способствуют созданию благоприятных условий труда. Их соблюдение повышает привлекательность труда и, как следствие его производительность.

### **4.2 Профессиональная социальная безопасность**

#### **4.2.1 Анализ вредных и опасных факторов при проведении**

#### **исследования**

Охрана труда на объекте не может быть обеспечена без анализа опасных и вредные факторов, которые могут повлиять на персонал в процессе работы.

Перечень анализируемых факторов представлен в таблице 4.2.1 [16].

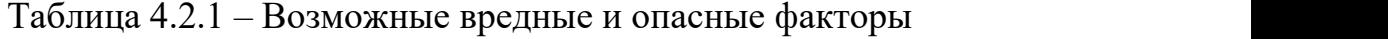

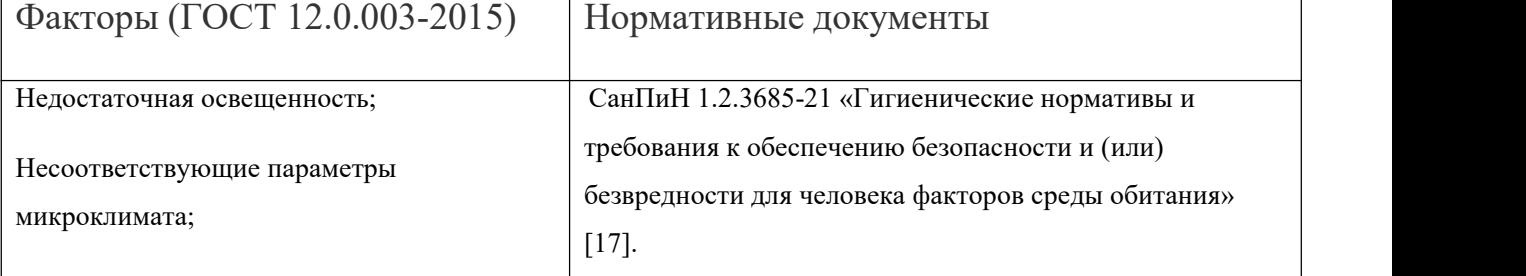

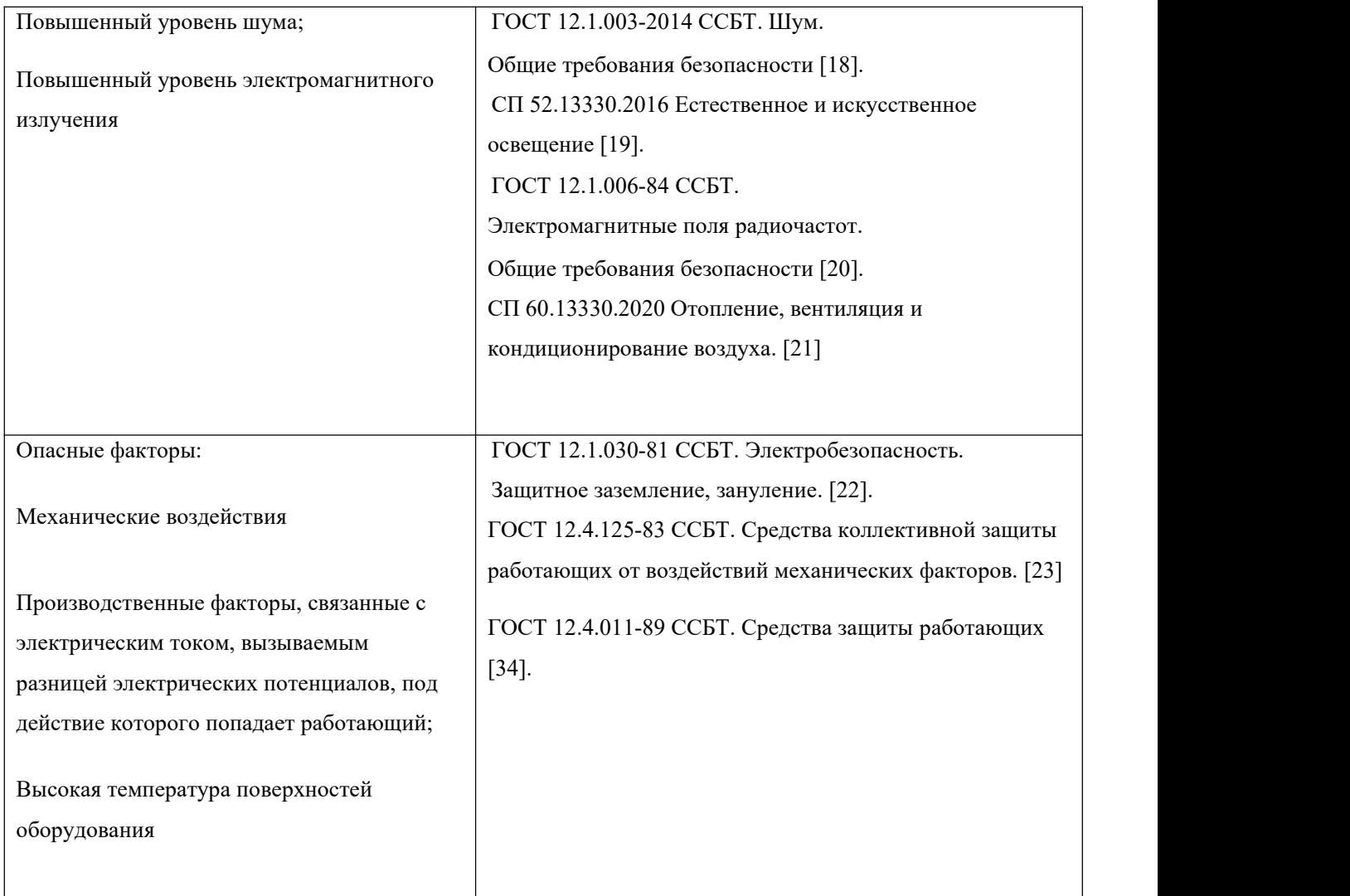

Обозначенные в таблице 4.2.1 факторы могут повлиять на состояние здоровья разработчика и оператора, поэтому необходимо обеспечить контроль за соблюдением требований к параметрам этих факторов, чтобы минимизировать возможность наступления травмоопасной или аварийной ситуации.

# **4.2.2 Обоснование мероприятий по защите исследователя от действия опасных и вредных факторов**

### **Несоответствующие параметры микроклимата**

К важным показателям микроклимата рабочей зоны относятся температура, влажность, а также скорость движения воздуха. Эти три фактора взаимозависимо воздействуют на теплообмен организма. Нарушение теплообмена может привести к гипертермии. Работа разработчика и оператора системы автоматического регулирования относятся к работам, производимым сидя и не требующим систематического физического напряжения. Это позволяет отнести её к категории Iа, согласно СанПиН 2.2.4.548-96. В таблице 6.2.2.1 приведены оптимальные показатели микроклимата рабочей зоны для указанной категории работ [17].

Таблица 4.2.2.1 – Оптимальные показатели микроклимата (категория Ia)

| Период года | Температура, °С | Относительная<br>влажность<br>воздуха, % | Скорость<br>движения<br>воздуха, не более<br>M/C |  |
|-------------|-----------------|------------------------------------------|--------------------------------------------------|--|
| Холодный    | $22 - 24$       | $40 - 60$                                | U,1                                              |  |
| Тёплый      | $23 - 25$       | $40 - 60$                                |                                                  |  |

Если по техническим, технологическим и иным причинам не могут быть обеспечены оптимальные показатели, устанавливаются допустимые микроклиматические условия (таблица 4.2.2.2), рассчитанные на восьмичасовую рабочую смену.

Таблица 4.2.2.2 – Допустимые показатели микроклимата (категория Ia)

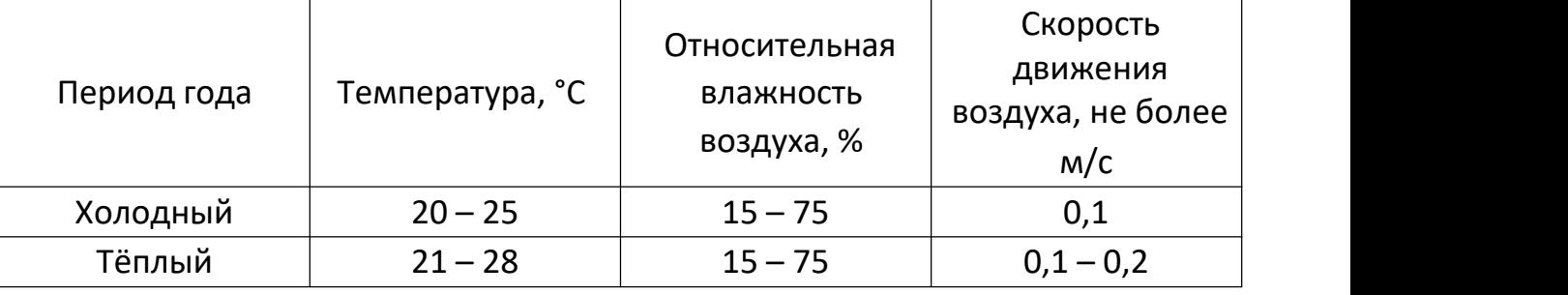

Для обеспечения норм параметров микроклимата в производственных помещениях применяют общеобменную вентиляцию, а также, при необходимости, системы кондиционирования. В холодное время года используются системы центрального отопления. Радиаторы отопления размещают в нишах и закрывают решётками. Температура поверхности радиаторов не должна превышать 95 °С.

#### **Повышенный уровень шума**

В условиях производства имеют место шумы, различающиеся по интенсивности и частотному спектру. Шум может привести к нарушениям слуха, а при длительном воздействии является фактором стресса, снижающим производительность труда работника. Для исследуемой системы автоматического регулирования источниками шумов являются преобразователь частоты и охлаждающий вентилятор. В таблице 4.2.2.3 приведены предельно допустимые уровни постоянного шума для объекта,<br>согласно ГОСТ 12.1.0032014 [16] и СН 2.2.4/2.1.8.562-96 [25].

|              | Уровни звукового давления, дБ, в октавных                      |    |     |     |     |          |          |               | Уровни звука |            |  |
|--------------|----------------------------------------------------------------|----|-----|-----|-----|----------|----------|---------------|--------------|------------|--|
|              | и эквивалентн<br>среднегеометрическими<br>полосах<br>$\rm{CO}$ |    |     |     |     |          |          |               |              |            |  |
| Вид работы   | частотами, Гц                                                  |    |     |     |     |          |          | уровни <br>ыe |              |            |  |
|              | 31,                                                            |    |     |     |     | 100      | 200      | 400           | 800          | звука, дБА |  |
|              |                                                                | 63 | 125 | 250 | 500 | $\theta$ | $\theta$ |               | $\theta$     |            |  |
| Моделирован  | 86                                                             | 71 | 61  | 54  | 49  | 45       | 42       | 40            | 38           | 50         |  |
| ие           |                                                                |    |     |     |     |          |          |               |              |            |  |
| Настройка    | 107                                                            | 95 | 87  | 82  | 78  | 75       | 73       |               | 69           | 80         |  |
| Эксплуатация | 103                                                            | 91 | 83  | 77  | 73  | 70       | 68       | 66            | 64           | 75         |  |

Таблица 4.2.2.3 – Нормированные уровни звукового давления

Для оценки соблюдения предельных уровней шума необходимо проводить производственный контроль. Если уровни превышаются, необходимо обеспечить соответствующие мероприятия по защите от воздействия шума. К таким относятся: защита временем, защита расстоянием, экранирование, использование средств индивидуальной защиты, таких как противошумные вкладыши, наушники, шлемы и каски [25].

#### Недостаточная освещённость

В работе разработчика и оператора АСУ ТП постоянно используется персональная ЭВМ, а также иное оборудование, которое при длительном использовании вызывает повышенное напряжение глаз. В случае недостатка освешения необхолимо обеспечить дополнительное естественного искусственное освещение рабочей зоны. Нормы освещения для рабочего места разработчика и оператора АСУ ТП для производственных помещений согласно СНиП 23-05-95 представлены в таблице 4.2.2.4 [19].

| Характер<br>зрительной<br>работы              | Разряд<br>зрительной<br>работы | Подразряд<br>зрительно<br>й работы | Освещённо<br>CТЬ<br>при<br>системе<br>общего<br>освещения | Искусственное освещение<br>Коэффициент<br>пульсации, % | KEO, %<br>при<br>боково<br>M |
|-----------------------------------------------|--------------------------------|------------------------------------|-----------------------------------------------------------|--------------------------------------------------------|------------------------------|
| Различение<br>объектов<br>высокой<br>точности | Б                              |                                    | 300                                                       | 15                                                     | 1,0                          |

Таблица 4.2.2.4 - Норма освещённости

Согласно нормам СНиП 23-05-95 и СанПиН 2.2.2/2.4.1340-03, освещённость поверхности стола в зоне размещения рабочей документации должна быть в пределах 300-500 лк, освещённость поверхности экрана – не

более 300 лк. Блёсткость источников света на экране не должна превышать 200 кд/м 2 . Для обеспечения показателей яркости для внутренней отделки помещений следует использовать диффузионно-отражающие материалы с коэффициентом отражения для пола 0,3-0,5; для стен – 0,5-0,6; для потолка 0,7-0,8 [19].

#### **Повышенный уровень электромагнитного излучения**

Электромагнитные поля (ЭМП) от линий электропередач, устройств автоматики относятся к ЭМП промышленной частоты. Высокая опасность для человека обуславливает необходимость их нормирования. Длительное действие таких полей приводит к снижению работоспособности, расстройствам сна и памяти, головным и сердечным болям, нарушениям центральной нервной системы [26]. Нормы параметров ЭМП, создаваемых персональными ЭВМ приведены в таблице 4.2.2.5 [20].

Таблица 4.2.2.5 – Временные допустимые ЭМП, создаваемые персональными ЭВМ

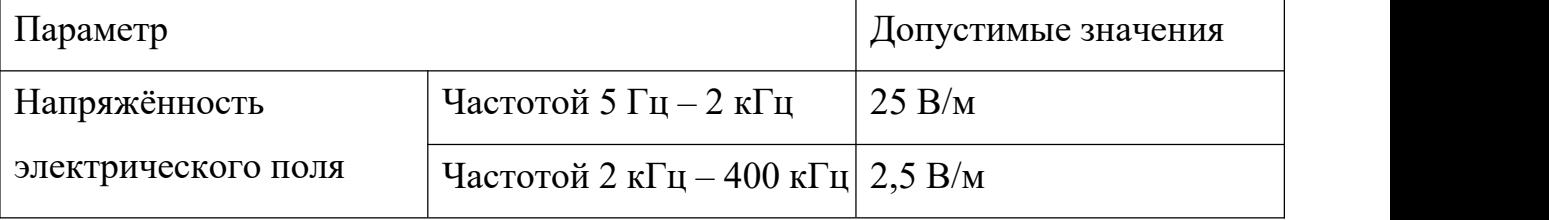

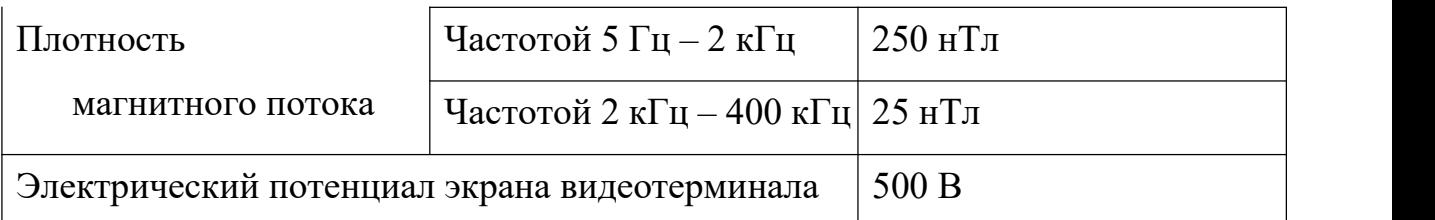

Для оценки соблюдения уровней ЭМП необходимо проводить производственный контроль (измерения). В случае превышения уровней проводятся организационные мероприятия. К таким относятся: защита временем, защита расстоянием, замена оборудования, экранирование, использование средств индивидуальной защиты – индивидуальных экранирующих комплектов [20].

**Производственные факторы, связанные c электрическим током, вызываемым разницей электрических потенциалов, под действие которого попадает работающий;**

Воздействие электрического тока на организм человека зависит от совокупности следующих факторов: вида тока (постоянный или переменный), напряжения, силы тока, а также времени воздействия. При прохождении через тело человека электрический ток производит следующие действия [26]:

- термическое (ожоги, перегрев внутренних органов);
- электролитическое (разложение органических жидкостей);
- механическое (расслоение, разрыв тканей);

• биологическое (нарушение нормального течения внутренних процессов, сокращение мышц, остановка сердца).<br>Опасность воздействия электрического тока увеличивается во

влажных помещениях, при работе без заземления. Согласно ПУЭ рабочее место разработчика системы автоматического регулирования при компьютерном моделировании, а также оператора АСУ ТП относится к помещениям без повышенной опасности [28]. Повышенной опасности персонал подвергается при сборке системы и подключении оборудования. К основным мероприятиям по защите от поражения электрическим током можно отнести: применение средств индивидуальной защиты (диэлектрические перчатки, обувь, рукоятки; изолирующие покрытия и подставки); защитное заземление, защитное зануление, защитное отключение, ограничение доступа к токоведущим поверхностям и частям оборудования. Для обеспечения оптимальной защиты описанные технические способы и средства применяют как отдельно, так и совместно.

#### **Механические воздействия**

Источником возможных механических повреждений (удар, порезы) в системе выступает вентилятор. К средствам защиты работников от механических повреждений в [23] относят заградительные и блокировочные устройства. На лабораторном стенде вентилятор отнесён на безопасное
расстояние от рабочего места. При этом непосредственного контакта с работающим механизмом на всех этапах работы не происходит. В случае попадания под удар механизм необходимо обесточить автоматическим выключателем на стенде.

### **Высокая температура поверхностей оборудования**

К средствам защиты работников от повышенных температур поверхностей в [24]относят оградительные и термоизолирующие устройства. На лабораторном стенде нагреватель отнесён на безопасное расстояние от рабочего места и помещён в пластиковый кожух. При этом непосредственного контакта нагревателем на всех этапах работы не происходит. В случае получения ожога следует охладить обожжённое место проточной водой в течение 10-15 минут, при необходимости использовать средство первой помощи при ожогах и обратиться к врачу.

### **4.3 Экологическая безопасность**

### **4.3.1 Анализ влияния объекта исследования на окружающую среду**

Система потребляет электроэнергию во время работы. При этом пагубное воздействие на окружающую среду находится в прямой зависимости от состояния и развития энергетики, так как определяет уровень потребления (в том числе органического) топлива и является источником загрязнения воздуха, воды, земной поверхности. и его

недра.Помимо генерации за счет энергопотребленияПомимо косвенных эффектов следует также обратить внимание на прямое воздействие объекта исследования на окружающую среду после окончания его жизненного цикла, т.е. вид старого оборудования и его компонентов.

#### **4.3.2 Обоснование мероприятий по защите окружающей среды**

Первым этапом переработки электронных отходов является их разбор, разделение на исправные и неисправные компоненты. Исправные могут быть вновь проданы с учётом оставшегося ресурса. Неисправные компоненты, содержащие металлические и неметаллические части,<br>подвергаются измельчению и последующей сепарации. Металлические фракции могут быть переплавлены и использованы повторно. Для коммерческого использования неметаллических фракций необходимо подвергнуть их химической переработке (пиролиз, газификация) для превращения в химическое сырьё или топливо. Особое внимание уделяется переработке печатных плат, как одним из наиболее вредных для окружающей среды отходов. В результате переработки неметаллических фракций получают строительные и отделочные материалы, композитные плиты [29]. Таким образом, развитие технологий в сфере энергосбережения, альтернативной энергетики, переработке электронных отходов напрямую способствует сохранению окружающей среды.

### **4.4 Безопасность в чрезвычайных ситуациях**

# **4.4.1 Анализ вероятных ЧС, которые может инициировать объект исследований**

Чрезвычайной ситуацией, согласно ГОСТ Р 22.0.02-2016, называют обстановку на определённой территории, имеющую место в результате аварии, катастрофы и т. п. и повлекшую за собой гибель людей, ущерб здоровью или окружающей среде, нарушение жизнедеятельности людей и/или значительные материальные потери [30].

В силу того, что работа ведётся с электрооборудованием, для исследуемого объекта наиболее вероятными ЧС являются пожар и короткое замыкание.

# **4.4.2 Обоснование мероприятий по предотвращению ЧС и разработка порядка действия в случае возникновения ЧС**

Лабораторный стенд и ПК питаются от сети переменного напряжения 220 В. Для предупреждения короткого замыкания используются автоматические выключатели, защитное заземление, изоляция контактов, токоведущих частей и проводов стенда.

В случае возникновения короткого замыкания будут произведены следующие действия:

- 1. Немедленное аварийное отключение лабораторного стенда.
- 2. Обесточивание всей лаборатории.

Согласно «Техническому регламенту о требованиях пожарной безопасности» [31] помещение относится к категории В, т.е. содержит горючие и трудногорючие жидкости, твердые горючие и трудногорючие вещества и материалы (в т. ч. пыли и волокна), вещества и материалы, способные при взаимодействии с водой, кислородом воздуха или друг с другом только гореть.

К противопожарным организационно-техническим мероприятиям относятся [24]: оборудование помещения средствами тушения пожара, автоматической пожарной сигнализацией и средствами связи; регулярная проверка электрической проводки освещения и электрооборудования; обязательный инструктаж по технике безопасности и действиях в случае пожара в производственном помещении (лаборатории); обязательное отключение оборудования при покидании рабочего места.

В случае возникновения пожара или его признаков: задымления, запаха горения, тления материалов, повышения температуры необходимо следовать установленным на объекте правилам пожарной безопасности.

#### **Выводы по разделу «Социальная ответственность»**

Поэтому в разделе «Социальная ответственность» рассматривается законодательная норма, связанная с разработкой системы управления автоматическим удалением щепы.

Проанализированы опасные и вредные факторы, которые могут возникнуть при проведении этапов работы: отклонение показателей микроклимата, повышенный уровень шума, недостаточный уровень освещённости, электромагнитные поля, воздействие электрического тока; даны обоснования мер по уменьшению влияния этих факторов.

Рассмотрен характер воздействия объекта исследования на окружающую среду. Выявлено прямое влияние в виде промышленных отходов и косвенное влияние через потребление электроэнергии. Описаны мероприятия по утилизации отходов.

Произведён анализ возможных чрезвычайных ситуаций при разработке и эксплуатации объекта. Описаны превентивные меры, а также порядок действий при возникновении ЧС. Результаты работы по данному разделу могут быть использованы при внедрении подобных систем на производстве.

### **ЗАКЛЮЧЕНИЕ**

В ходе работы проведена разработка системы автоматического управления уборкой опилок на базе контроллера OWEN PLC 200.

Программный пакет MATLAB используется как инструмент для программирования моделей Stateflow.

Модель автомата была разработана в MATLAB Simulink, а условия перехода между основными состояниями были сформулированы путем дальнейшей программной реализации в приложении StateFlow.

Для тестирования на лабораторном стенде в MATLAB Simulink была разработана модель управления, в которой считываются и записываются переменные OPC, отрабатывается расчет ошибок управления и формирование управляющих воздействий. Для обеспечения передачи сигнала между управляющей моделью и устройством стойки контроллера была написана программа на языке ST и настроен OPC-сервер CODESYS.

Таким образом, широкие возможности программного комплекса MATLAB и среды разработки CODESYS используются на всех этапах разработки САР. В ходе работы применяются теоретические знания и практические навыки, предусмотренные основной образовательной программой. Была проведена необходимая подготовка к комплексному испытанию системы автоматического управления удалением стружки.

### **CONCLUSION**

The work involved the development of an automatic temperature control system based on the "OWEN PLC 200" controller. The MATLAB software package is used as a tool for programming Stateflow models.

An automaton model was developed in MATLAB Simulink, and the transition conditions between the main states were formulated by further software implementation in the StateFlow application.

For testing on a laboratory bench in MATLAB Simulink, a control model was developed in which OPC variables are read and written, the calculation of control errors and the formation of control actions are developed. In order to guarantee the signal transmission between the control model and the controller stand device, a program has been written in ST language, and the CODESYS OPC server has been configured.

Thus, the broad possibilities of the MATLAB software package and the CODESYS development environment are used in all phases of CAP development. During the course of the work, the theoretical knowledge and practical skills provided by the main educational programme are applied. The necessary preparations were made for a comprehensive test of the automatic chip removal control system.

## **СПИСОК ИСПОЛЬЗОВАННОЙ ЛИТЕРАТУРЫ**

1. Simulink. [Электронный ресурс] – Режим

доступа:https://baike.baidu.com/item/SIMULINK/10306793?fr=aladdin#2, свободный (дата обращения 03.06.2022).

2. OPC Toolbox. [Электронный ресурс] – Режим доступа:https://baike.baidu.com/item/OPC%20Toolbox/3854866?fr=aladdin, свободный (дата обращения 03.06.2022).

3. Stateflow [Электронный ресурс] – Режим доступа: https://baike.baidu.com/item/Stateflow/3430639?fr=aladdin, свободный (дата обращения 03.06.2022).

4. Why CODESYS? [Электронный ресурс] – Режим

доступа: <https://www.CODESYS.com/the>[-system/why-CODESYS.html,](https://www.codesys.com/the-system/why-codesys.html) свободный (дата обращения 03.06.2022).

5. What is OPC? [Электронный ресурс] // Режим доступа: https://baike.baidu.com/item/opc/3875?fr=aladdin#[2](https://opcfoundation.org/about/what-is-opc/) (свободный, дата обращения: 03.06.2022).

6. Воронин А. В. Моделирование мехатронных систем. Учебное пособие. – Томск: Издательство ТПУ, 2008. – 137 с.

7. ПЛК 200. Руководство по [эксплуатации](https://owen.ru/uploads/328/re_plk200_1-ru-72632-1.22_a4.pdf) ПЛК200 [Электронный ресурс]. – Режим доступа: [https://www.owen.ru/uploads/rie\\_](https://www.owen.ru/uploads/rie_%20plk150_982.pdf) plk150\_982.pd[f,](https://www.owen.ru/uploads/rie_%20plk150_982.pdf) свободный (дата обращения: 01.03.2020).

8. Абрамов С. Б. Организация производственной деятельности: учебное пособие. – Нижний Новгород, 2009. – 95 с.

9. Производственный календарь на 2022 год. [Электронный ресурс]. – Режим доступа:https://www.garant.ru/calendar/buhpravo/, свободный (дата обращения: 28.05.2022).

10. ОКОФ [Электронный ресурс]. – Режим доступа: https://okof2.ru/330.28.23.23, свободный (дата обращения: 28.05.2022).

11. Борисова Л. М., Дукарт С. А. Экономика предприятия: учебное пособие. Томский Политехнический Университет. – Томск: Издательство ТПУ,  $2011 - 63$  с.

12. Трудовой кодекс РФ от 30.12.2001 N 197-ФЗ (ред. от 01.04.2019) [Электронный ресурс]. – Режим доступа:

[http://www.consultant.ru/document/cons\\_doc\\_LAW\\_34683/,](http://www.consultant.ru/document/cons_doc_LAW_34683/) свободный

(дата обращения 28.05.2022)

13. ГОСТ 12.2.032-78 ССБТ. Рабочее место при выполнении работ сидя. Общие эргономические требования. –М: ИПК ИС, 2001. – 90 с.

14. ГОСТ 12.2.049-80 ССБТ. Оборудование производственное. Общие эргономические требования. – М: ИПК ИС, 2001. – 39 с.

15. СП 2.4.3648-20 Санитарно-эпидемиологические требования к организациям воспитания и обучения, отдыха и оздоровления детей и молодежи. –Главный государственный санитарный врач Российской Федерации,  $2021 - 39$  с.

16. ГОСТ 12.0.003-2015 ССБТ. Опасные и вредные производственные факторы. Классификация. – М. ИПК ИС, 2015 – 15 с.

17. СанПиН 1.2.3685-21 «Гигиенические нормативы и требования к обеспечению безопасности и (или) безвредности для человека факторов среды обитания» – М.: Минздрав России, 2021. – 53 с .

18. ГОСТ 12.1.003-2014 ССБТ. Шум. Общие требования безопасности. – М.: Стандартинформ, 2015. – 28 с.

19. СП 52.13330.2016 Естественное и искусственное освещение. – М.: ИПК ИС, 2016. – 106 с.

20. ГОСТ 12.1.006-84 ССБТ. Электромагнитные поля радиочастот. Общие требования безопасности. – М.: Минздрав СССР, 1986. – 9 с.

21. СП 60.13330.2020 Отопление, вентиляция и кондиционирование воздуха СНиП 41-01-2003– М.: Стандартинформ, 2020. – 102 с.

22. ГОСТ 12.1.030-81 ССБТ. Электробезопасность. Защитное заземление, зануление. – М.: ИПК ИС, 2001. – 13 с.

23. ГОСТ 12.4.125-83 ССБТ. Средства коллективной защиты работающих от воздействий механических факторов. – М.: ИПК ИС, 2001. – 4 с.

24. ГОСТ 12.4.011-89 ССБТ. Средства защиты работающих – М.: ИПК ИС, 2004. – 8 с.

25. С.В. Белов. Безопасность жизнедеятельности и защита окружающей среды (техносферная безопасность). / учебник. 2-е изд., испр. и доп. – М.: Издательство Юрайт, 2011. – 680 с.

26. СНиП 23-05-95. Естественное и искусственное освещение. [Электронный ресурс]. – Режим доступа:

[http://base.garant.ru/2306278/,](http://base.garant.ru/2306278/) свободный (дата обращения 28.05.2022).

27. Правила устройства электроустановок (ПУЭ) [Электронный ресурс]. – Режим доступа:

[http://www.consultant.ru/document/cons\\_doc\\_LAW\\_98464/,](http://www.consultant.ru/document/cons_doc_LAW_98464/) свободный (дата обращения 28.05.2022).

28. Переработка электроники [Электронный ресурс]. – Режим доступа:

29. [https://nature-time.ru/2015/03/kak-osushhestvlyaetsya-pererabotka](https://nature-time.ru/2015/03/kak-osushhestvlyaetsya-pererabotka-elektroniki/) [elektroniki/,](https://nature-time.ru/2015/03/kak-osushhestvlyaetsya-pererabotka-elektroniki/) свободный (дата обращения 28.05.2022).

30. ГОСТ Р 22.0.02-2016 Безопасность в чрезвычайных ситуациях. Термины и определения [Электронный ресурс]. – Режим доступа: [http://docs.cntd.ru/document/1200139176,](http://docs.cntd.ru/document/1200139176) свободный (дата обращения 28.05.2022).

31. Федеральный закон "Технический регламент о требованиях пожарной безопасности" от 23.06.2014 N 123-ФЗ [Электронный ресурс]. – Режим доступа: https://docs.cntd.ru/document/902111644 /, свободный (дата обращения 28.05.2022)